# Alcatel-Lucent **OmniPCX** *Office*

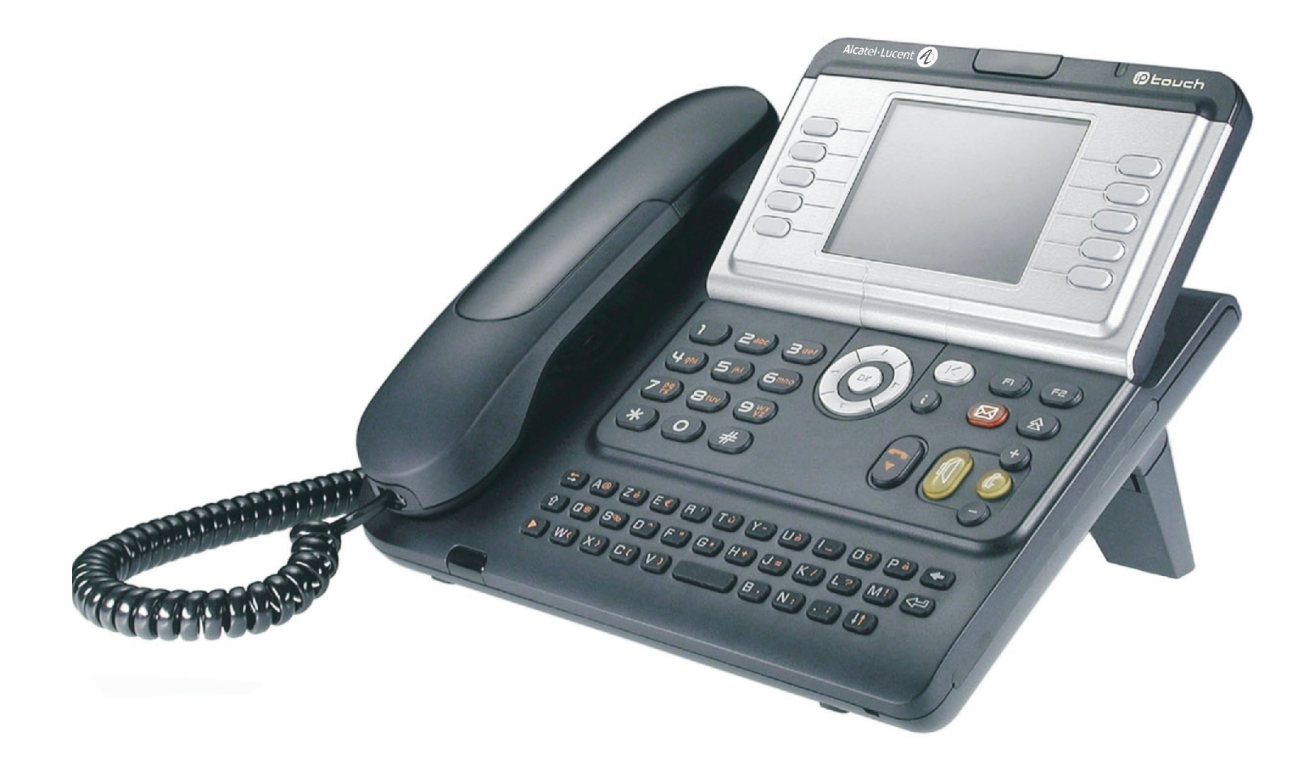

**Alcatel-Lucent IP Touch 4068 Phone Alcatel-Lucent IP Touch 4038 PhoneAlcatel-Lucent 4039 Digital Phone**

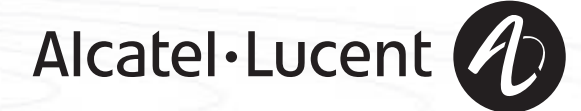

### *Manuel utilisateur*

#### Introduction

En choisissant un téléphone de la gamme IP Touch 4038/4068 ou 4039 Digital Phone, vous faites confiance à **Alcatel-Lucent** : nous vous en remercions.

Votre poste IP Touch 4038/4068 Phone ou 4039 Digital Phone vous apporte tous les avantages de sa nouvelle ergonomie, pour une communication plus performante.

- Un grand écran graphique permet, à l'aide des touches et du navigateur, de téléphoner, configurer et programmer votre téléphone,
- un combiné confort : forme ergonomique et zone de maintien en matière souple,
- des touches audio (écoute amplifiée, mains libres...) pour vous faciliter la vie,
- un clavier alphabétique confortable pour appeler vos correspondants par leur nom.

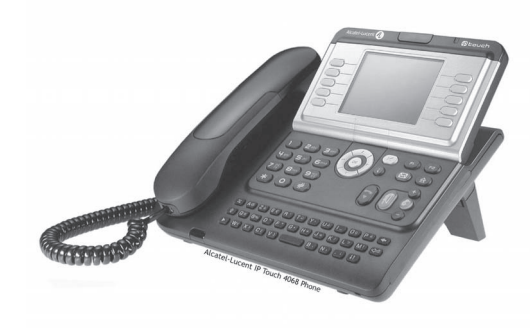

### Comment utiliser ce guide **• Actions • Clavier** Décrocher. Clavier numérique. abel<br>soc Raccrocher. **CALCR** Clavier alphabétique. Touche spécifique du clavier numérique. **2 • Navigateur** Déplacer la touche de navigation vers le haut, le bas, la gauche ou la droite.  $\alpha$ Pour remonter d'un niveau (appui court) ou revenir à la page d'accueil (appui long) ; en cours de  $(\blacktriangleleft)$ communication, permet d'accéder aux différentes pages (Menu, Perso, ...) et de revenir aux écrans de téléphonie. **• Afficheur et touches afficheur • Touches audios** Dupond Guy Vue partielle de l'afficheur.<br>
Vue partielle de l'afficheur.<br>
Ecoute amplifiée, mains libres. Touche afficheur. **Communist Communist Communist Communist Communist Communist Communist Communist Communist Communist Communist Communist Réglage "moins".** … $\bullet$ Réglage "plus". **• Touches programmables et icônes • Autres touches fixes** Touche d'appel. **The contract of the Contract of Touche** fixe. Icone associée à une touche. **The COVID-Touche MENU.**  $\bullet$ Touche d'accès à la messagerie.  $(\boxtimes)$ **• Autres symboles utilisés** Menu Signifie que la fonctionnalité est accessible depuis la page Menu. Perso Signifie que la fonctionnalité est accessible depuis la page Perso. Info Signifie que la fonctionnalité est accessible depuis la page Info.  $\blacksquare$ Signifie que la fonction est soumise à programmation. Si nécessaire, consulter votre installateur. De petits icônes ou du texte peuvent venir enrichir ces symboles.

## *Sommaire*

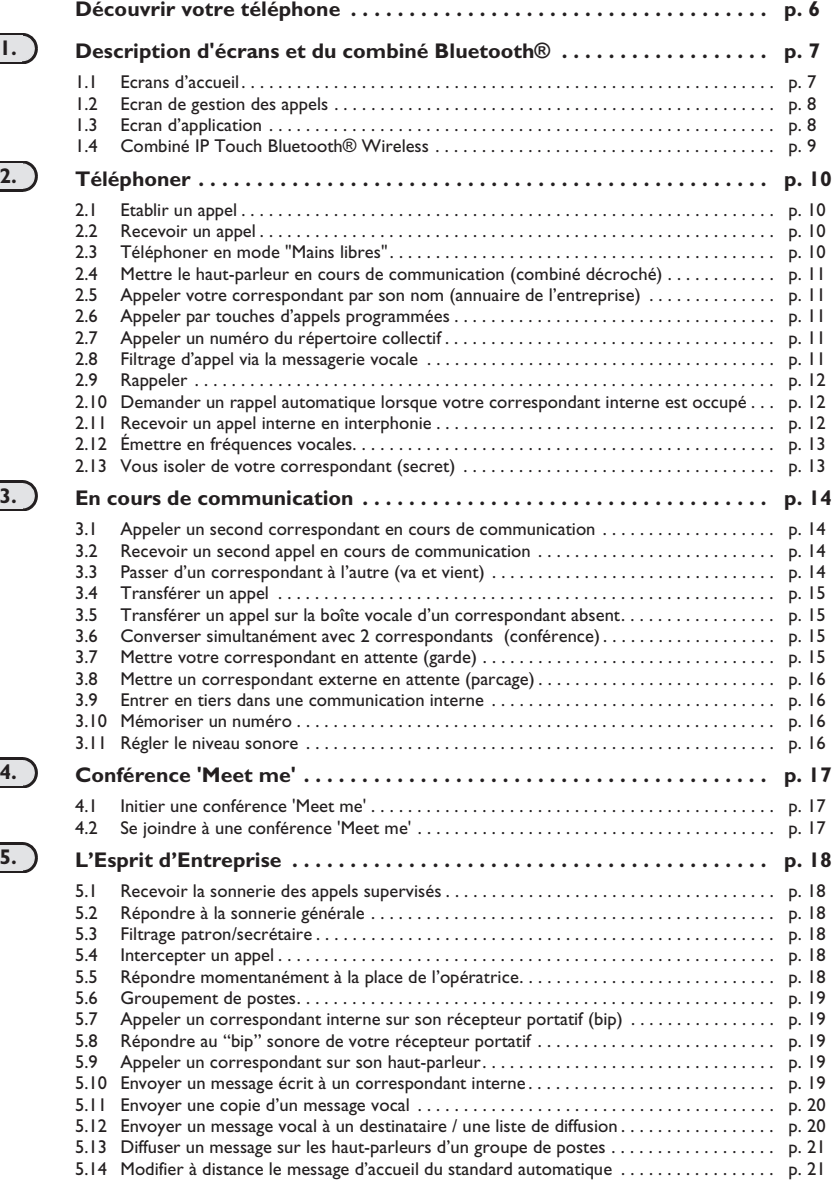

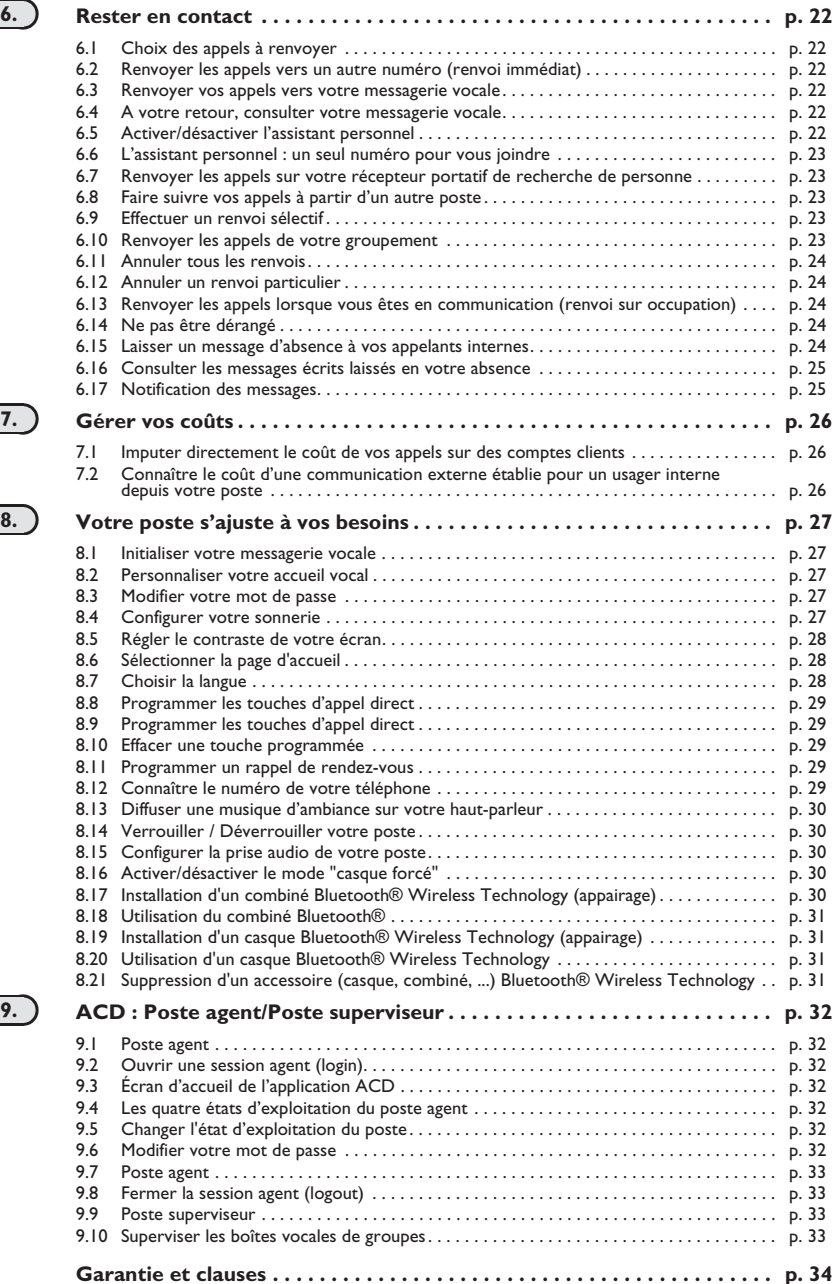

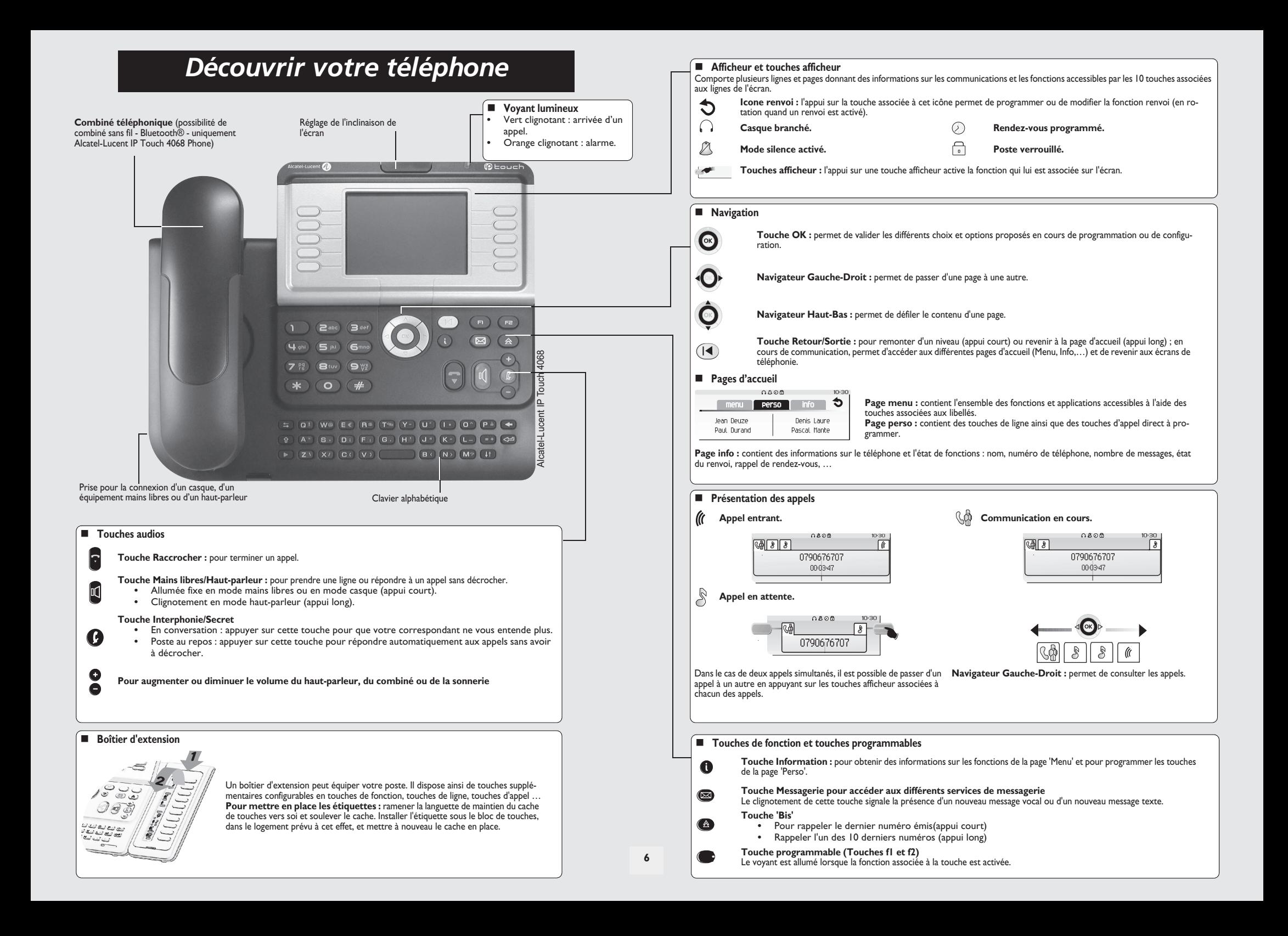

### *Description d'écrans et du combiné Bluetooth®*

### <span id="page-6-0"></span>1.1 Ecrans d'accueil

1

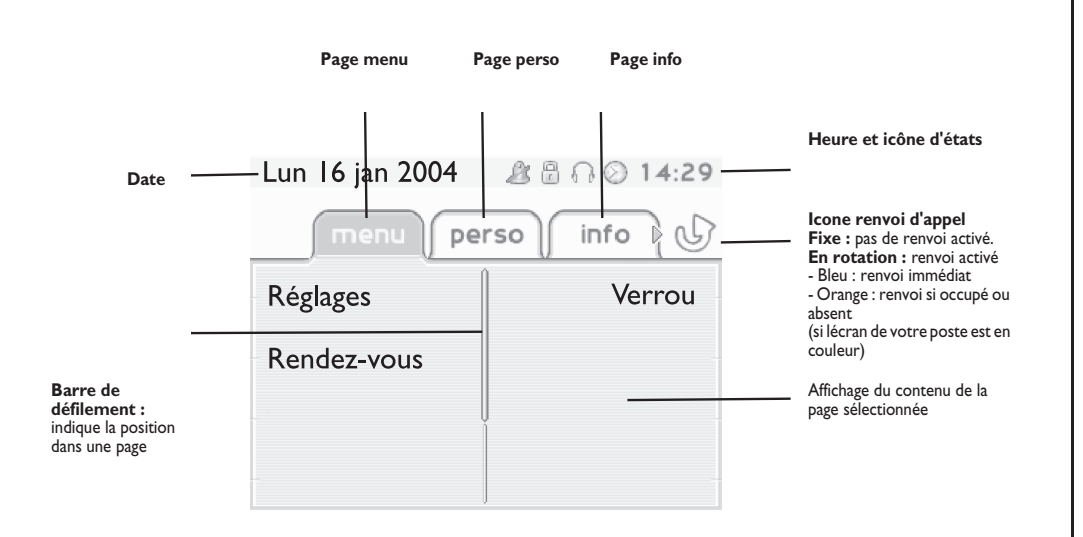

 **Page menu :** contient l'ensemble des fonctions et applications accessibles à l'aide des touches associées aux libellés. Depuis cette page, il est entre autre possible de régler la sonnerie et le contraste de l'écran, de programmer une heure de rendez-vous, de verrouiller le poste, de définir la page affichée par défaut, de configurer la messagerie, et d'accèder à des fonctions téléphoniques telles que le rappel de l'un des derniers numéros ou l'interception d'appels.

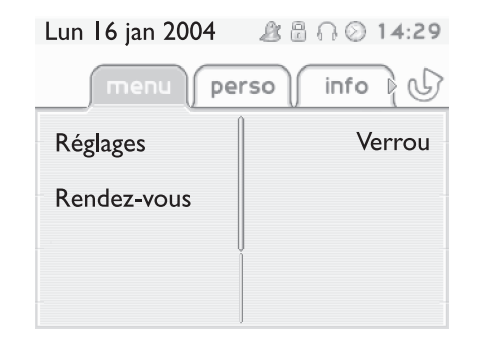

**Page perso :** contient des touches de ligne ainsi que des touches d'appel direct à programmer. Le navigateur haut-bas permet d'accéder à l'ensemble des touches d'appel direct (autres que celles affichées par défaut).

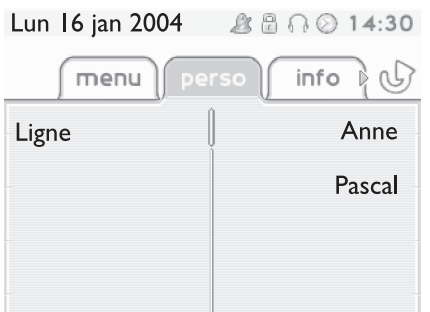

**Page info :** contient des informations sur le téléphone et l'état de fonctions : nom, numéro de téléphone, nombre de messages, état du renvoi, rappel de rendez-vous, …

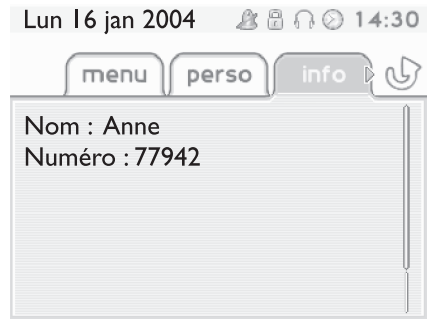

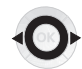

**Navigateur Gauche-Droit :** permet de passer d'une page à une autre.

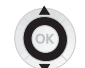

**Navigateur Haut-Bas :** permet de défiler le contenu d'une page.

### *Description d'écrans et du combiné Bluetooth®*

<span id="page-7-0"></span>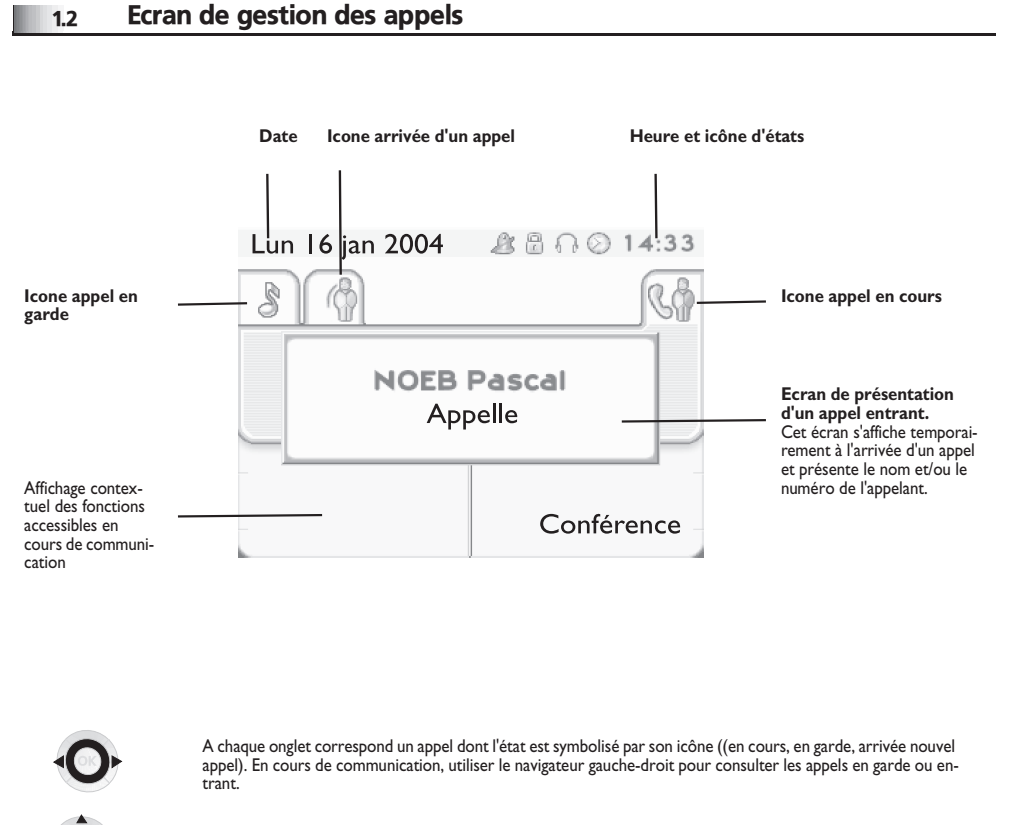

Utiliser le navigateur haut-bas pour afficher les fonctions accessibles. Ces fonctions (transfert, conférence,…) sont directement liées à l'état de l'appel consulté. Par exemple la fonction transfert ne sera pas disponible entre un appel en cours ou en garde et un appel entrant.

#### **Touche Retour/Sortie :**

 $($ 

pour passer d'un écran téléphonique à un écran applicatif. Permet, par exemple, en cours de communication de chercher un numéro, de programmer un rappel de rendez-vous, ...

Il est également possible de gérer ses appels à partir de la page Perso. En cours de communication, appuyer sur la touche Retour/Sortie et afficher la page Perso.  $\equiv$ Les communications en cours ou en attente s'affichent sur les différentes touches de ligne. Il est alors possible de converser avec le correspondant de son choix en appuyant sur la touche qui lui est associée.

<span id="page-7-1"></span>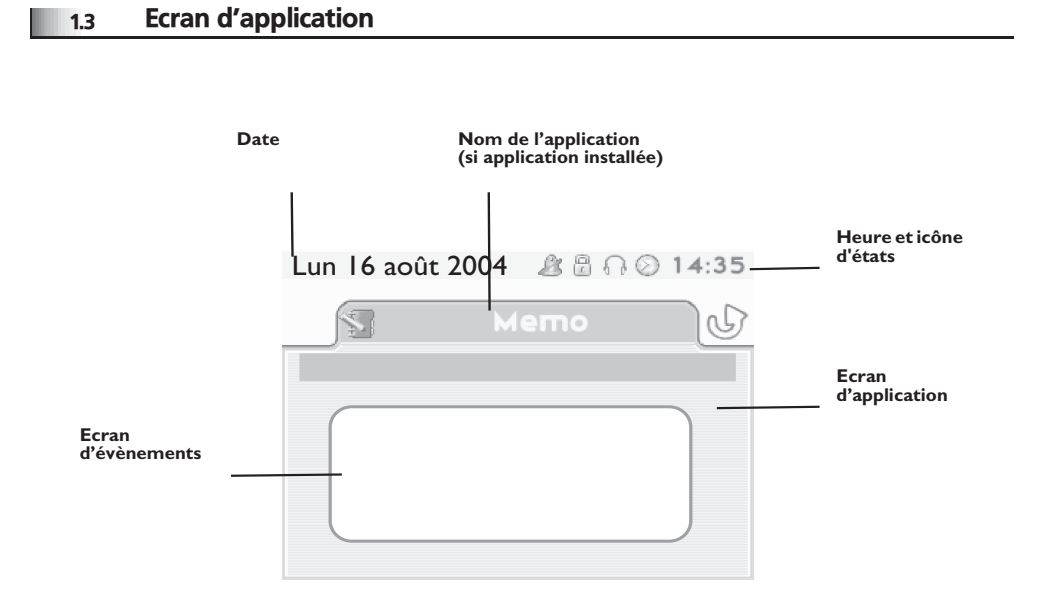

- **Ecran d'application :** affichage d'informations utiles à la programmation ou la configuration du poste.
- **Ecran d'évènements :** affichage d'évènements liés à la programmation ou la configuration en cours, confirmation, refus, erreur,....

### *Description d'écrans et du combiné Bluetooth®*

<span id="page-8-0"></span>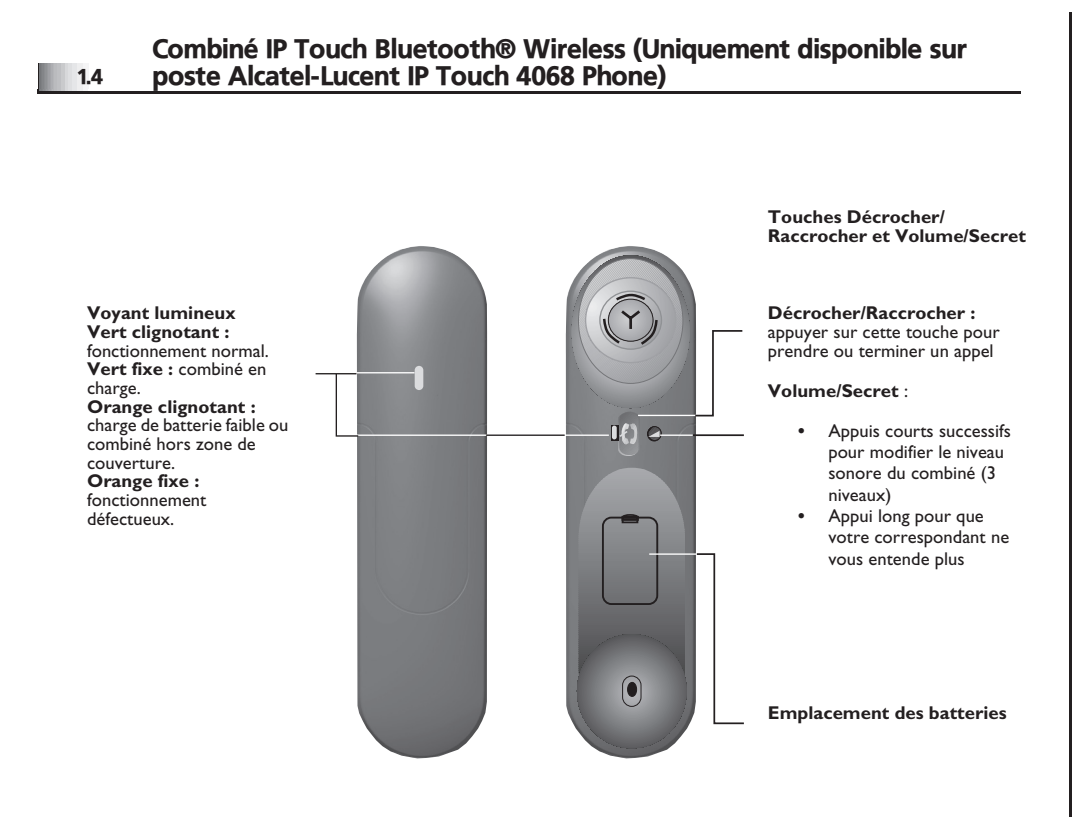

ᆍ

*La batterie se recharge lorsque le combiné Bluetooth® est posé sur sa base.*

**• Présentation de la batterie :**

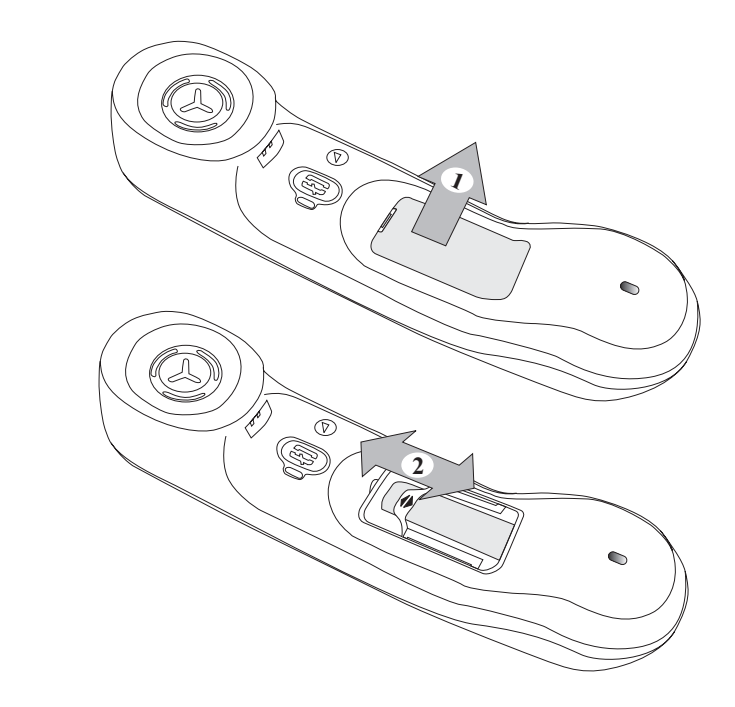

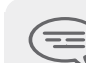

*Si le combiné Bluetooth® est sur sa base, il n'est pas necessaire d'appuyer sur la touche Décrocher/raccrocher pour prendre ou terminer l'appel. Il suffit de décrocher/ raccrocher le combiné Bluetooth®.*

décrocher nº de votre correspondant appuyer sur la touche

 $\boldsymbol{\imath}$ 65 V 3ab <sup>c</sup> def jkl mno

 $\overline{C}$ 

*Téléphoner*

'décrocher' du combiné Bluetooth® (Alcatel-Lucent IP Touch 4068 Phone) nº de votre correspondant

 $\boldsymbol{\imath}$ 6**57 L** 3 $\infty$ c def jkl mno

nom du destinataire

mains libres n° de votre correspondant

26**5° N** 3ab <sup>c</sup> def jkl mno

> touche d'appel programmée

∩∆⊘≞ **Tea** → Paul en conversatio vous êtes en communication

> *Pour un appel à l'extérieur, composer le numéro d'accès à l'extérieur avant le numéro de votre correspondant. 0 est le code par défaut pour accéder au réseau téléphonique public.*  $\equiv$

*Pour le standard, composer le '9' (par défaut).*  $=$ 

E

*La batterie se recharge lorsque le combiné Bluetooth® est posé sur sa base.*

**• Si le correspondant interne ou externe ne répond pas ou est occupé :**

demander le rappel du poste occupé

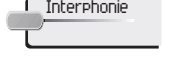

passer un message sur le haut-parleur du poste libre

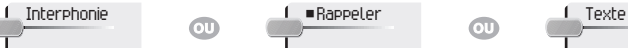

transmettre un message écrit

<span id="page-9-1"></span>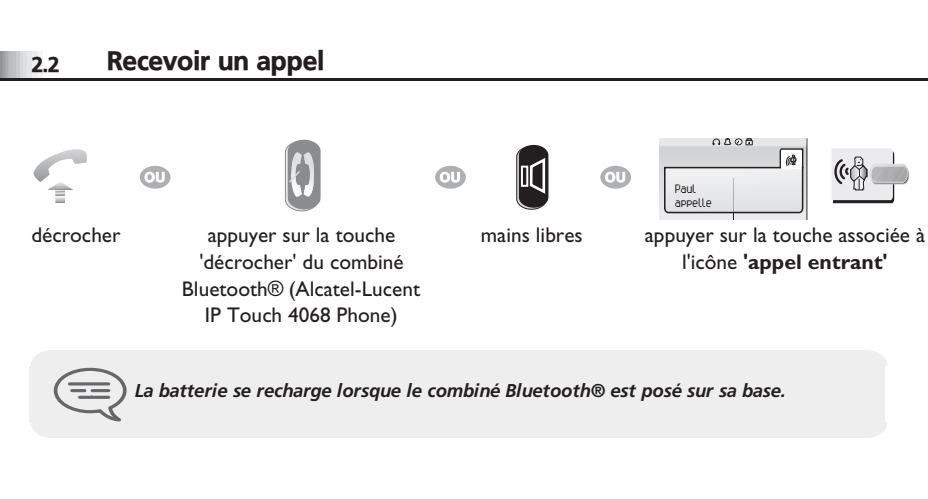

 $(\hspace{-.05in}{\mathbb{Q}}$ 

### 2.3 Téléphoner en mode 'Mains libres'

accéder à l'écran suivant

 $\Omega$ 

<span id="page-9-2"></span>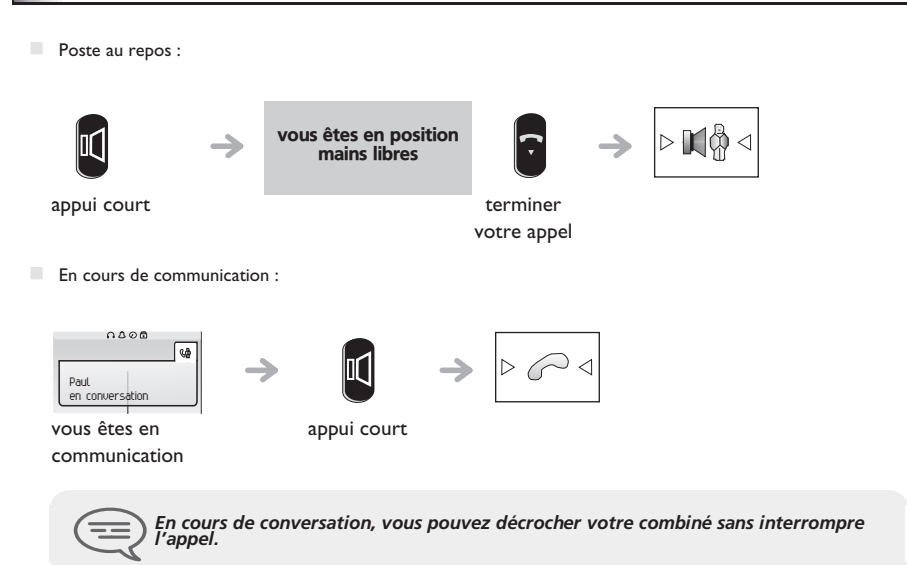

numéroter directement

 $\boldsymbol{\eta}$ 65° N 3 $\mathcal{P}^{\mathsf{c}}$ def jkl mno

m

### <span id="page-9-0"></span>2.1 Etablir un appel

### <span id="page-10-2"></span>*Téléphoner*

<span id="page-10-3"></span>appeler le correspondant de votre choix

Persol

Persol

Hélène

<span id="page-10-4"></span>même touche pour arrêter l'écoute et désactiver le filtrage

<span id="page-10-1"></span><span id="page-10-0"></span>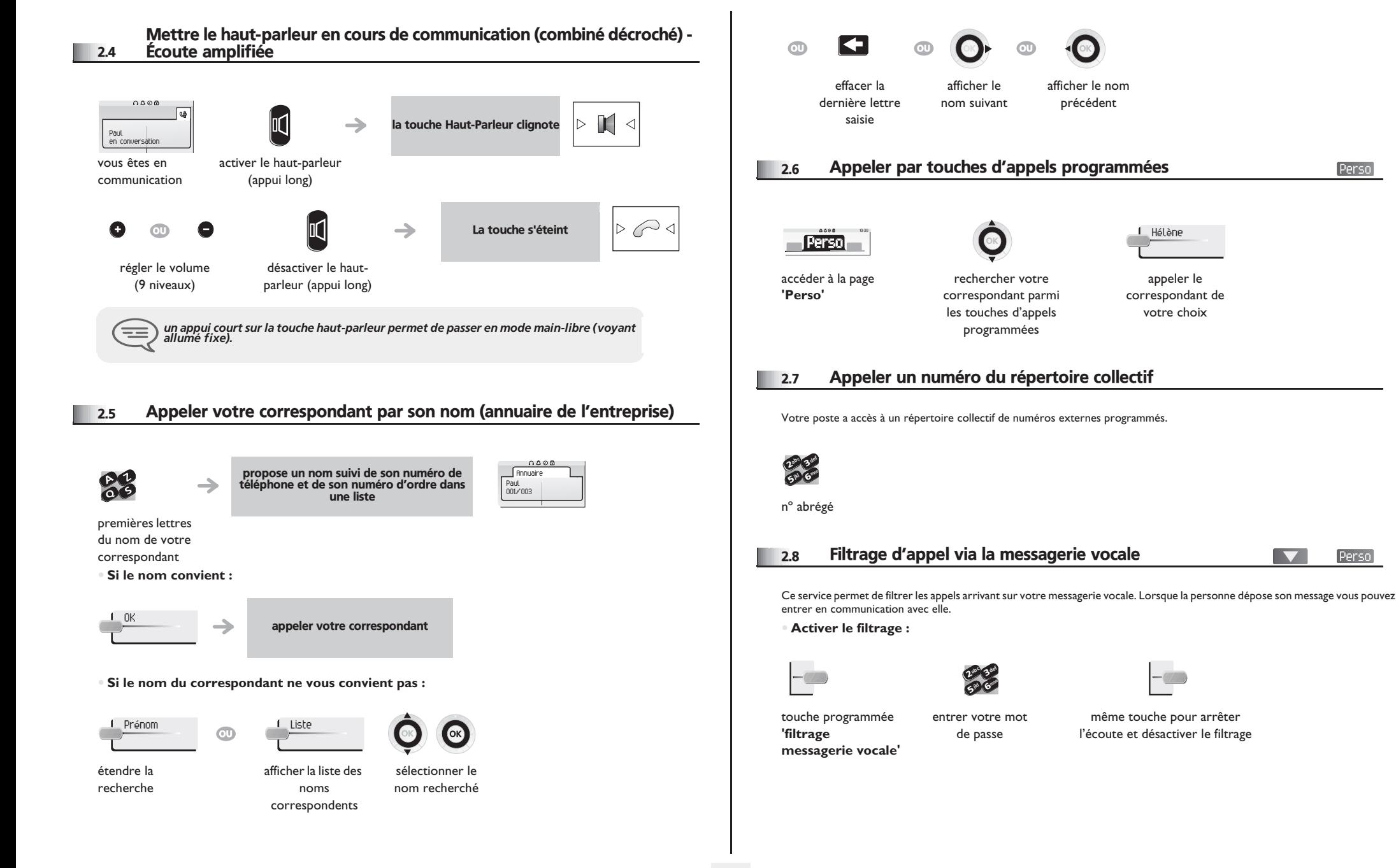

### <span id="page-11-2"></span><span id="page-11-1"></span>*Téléphoner*

<span id="page-11-0"></span>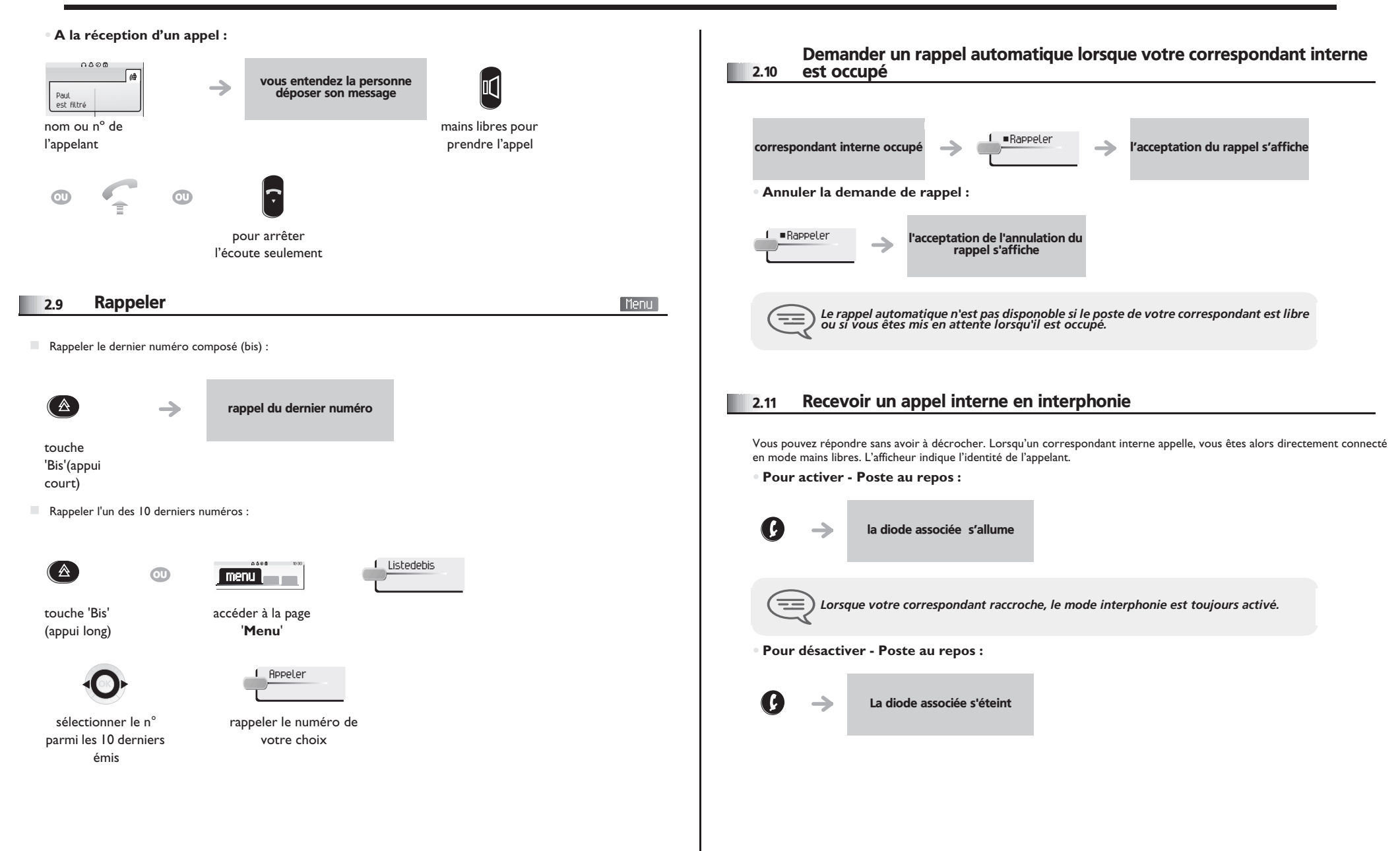

### *Téléphoner*

### <span id="page-12-0"></span>2.12 Émettre en fréquences vocales

En cours de communication, vous devez parfois émettre des codes en fréquences vocales, par exemple dans le cadre d'un serveur vocal, d'un standard automatique ou d'un répondeur consulté à distance.

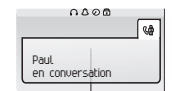

activer 'FV' ¤Fréqvocale

vous êtes en communication

 $\equiv$ 

*La fonction est automatiquement annulée avec l'arrêt de la communication.*

### <span id="page-12-1"></span>2.13 Vous isoler de votre correspondant (secret)

Vous entendez votre correspondant mais il ne vous entendra plus :

**•** Sur le poste :

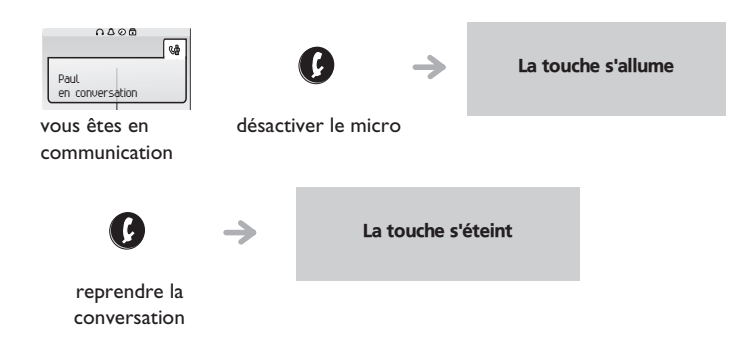

**•** Sur le combiné Bluetooth® (Alcatel-Lucent IP Touch 4068 Phone) :

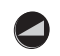

appuyer sur la touche volume/secret du combiné (appui long)

#### <span id="page-13-2"></span><span id="page-13-1"></span>*En cours de communication* 3

<span id="page-13-0"></span>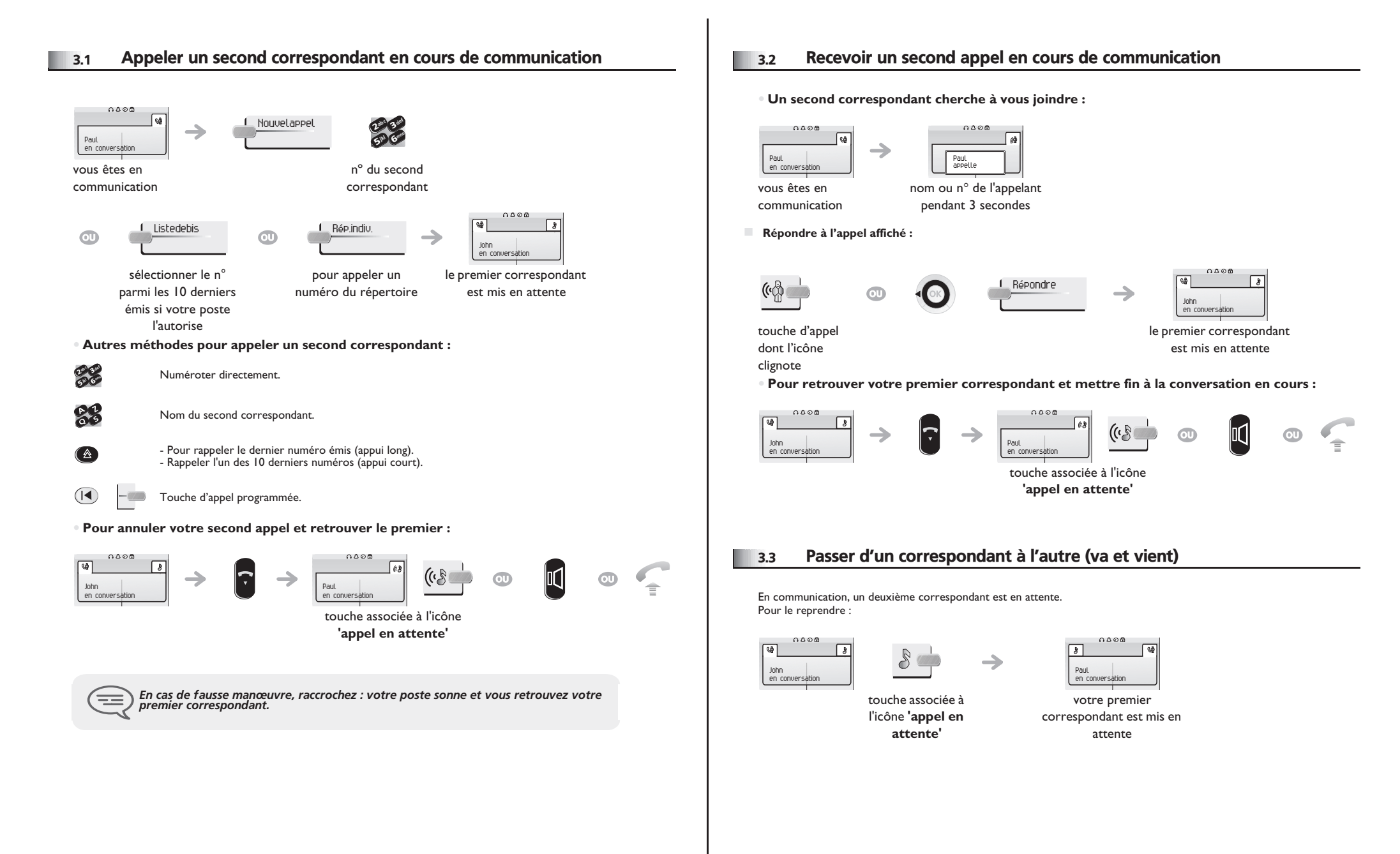

### <span id="page-14-3"></span>*En cours de communication*

<span id="page-14-2"></span><span id="page-14-1"></span><span id="page-14-0"></span>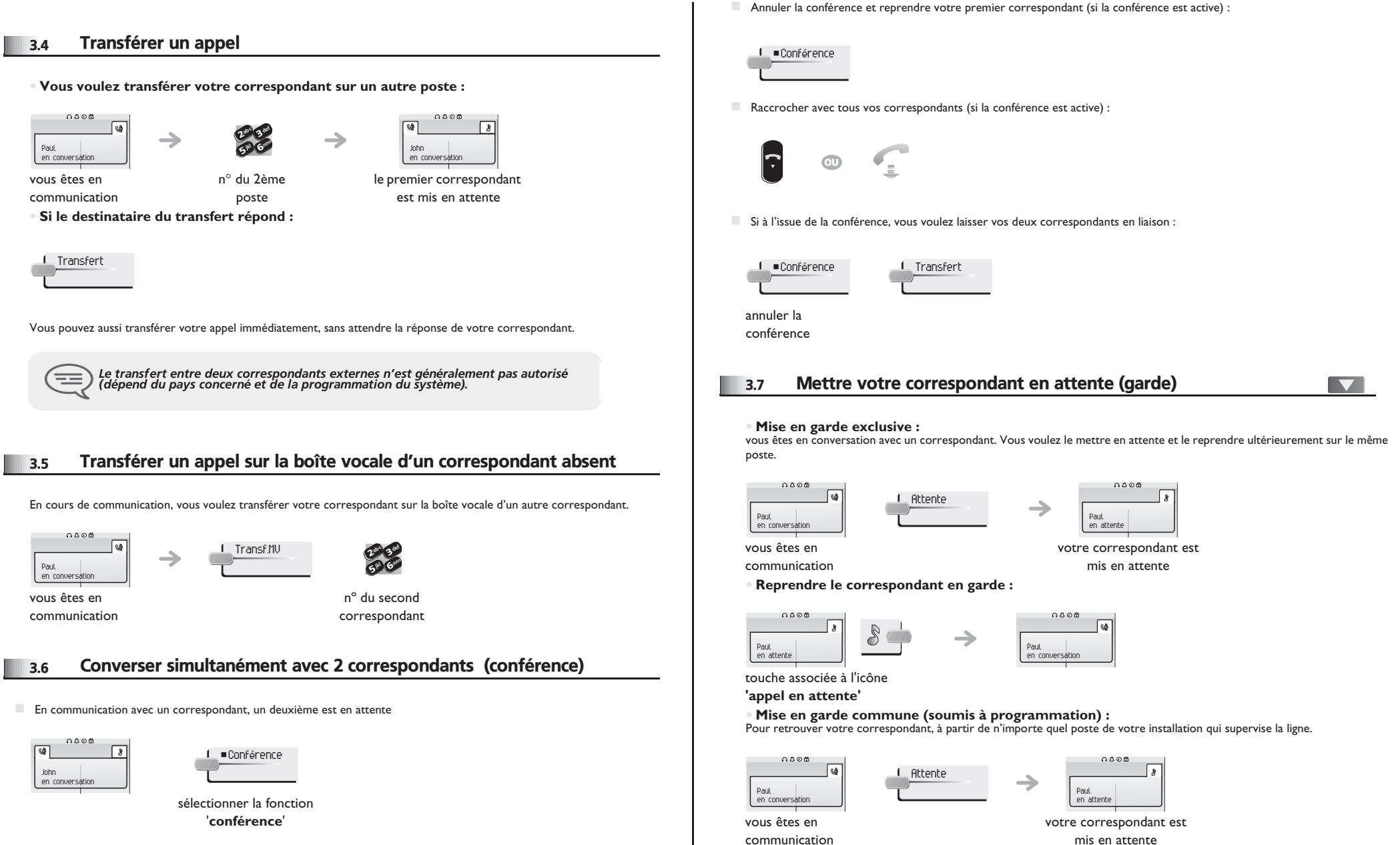

### <span id="page-15-3"></span><span id="page-15-2"></span>*En cours de communication*

<span id="page-15-1"></span><span id="page-15-0"></span>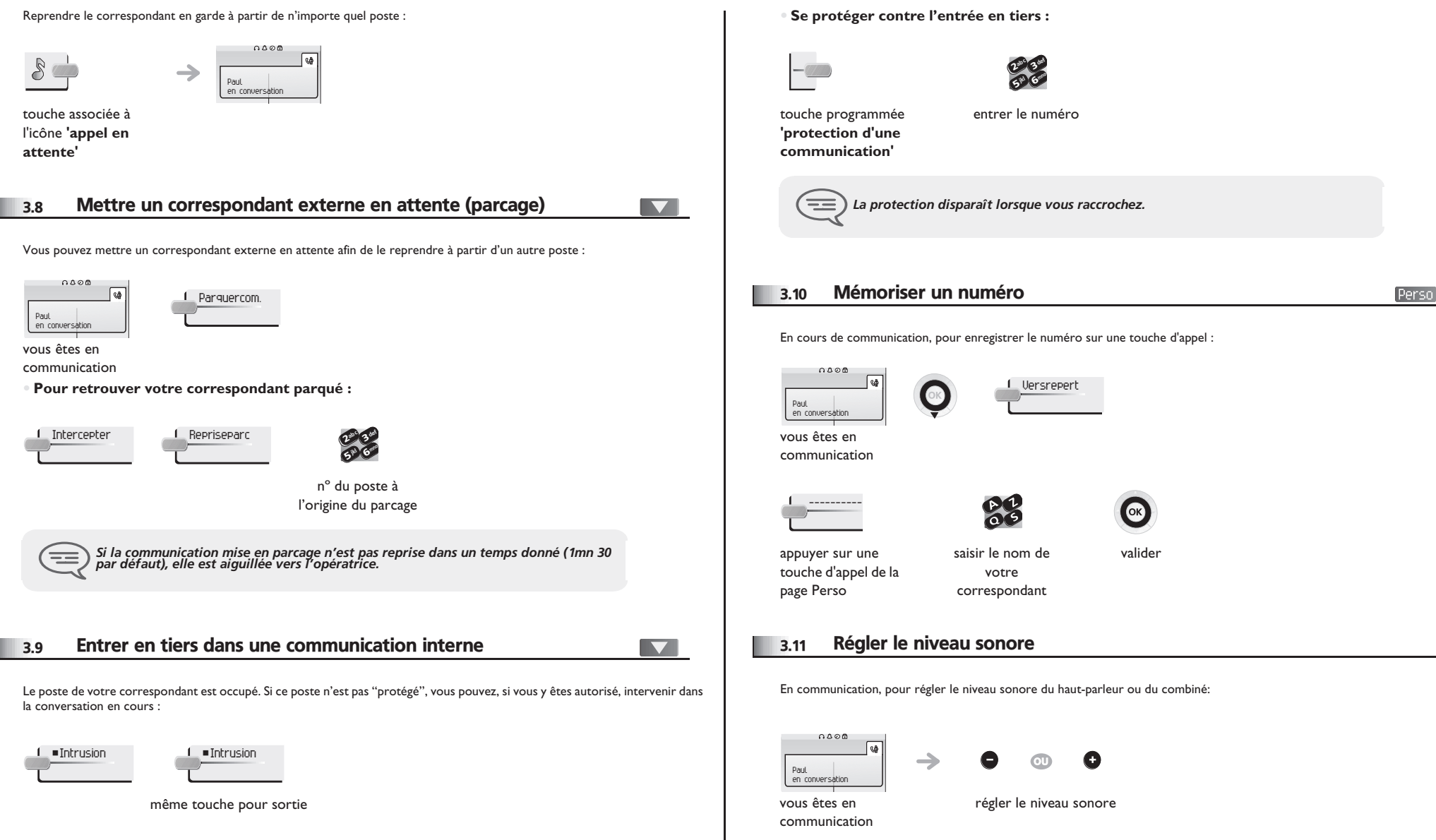

### 4 *Conférence 'Meet me'*

La fonction 'Meet me' permet d'établir une conférence avec un maximum de 6 personnes : le 'maître' de la conférence (qui a les droits pour initier la conférence) et les participants (5 maximum) qui se joignent à la conférence.

#### <span id="page-16-0"></span>4.1 Initier une conférence 'Meet me'

Afin que les participants se joignent à la conférence, vous devez au préalable convenir avec eux d'une heure de rendez-vous pour la conférence et leur transmettre le code d'accès.

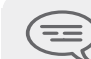

 $\boldsymbol{\eta}$ 6**5 X** 3 $a_c$ def jkl mno *Lorsque le système vous invite à entrer un code ou un mot de passe, vous avez droit à 3 essais avant que le système ne rejette votre demande.*

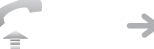

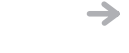

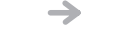

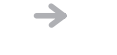

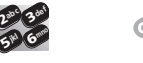

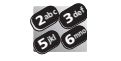

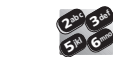

entrer votre numéro de téléphone (en

décrocher (voir Etablir un appel)

d'activation de la conférence 'Meet me'

> 26**5° N** 3ab <sup>c</sup> def jkl mno

 $\boldsymbol{\imath}$ 

entrer le code

depuis l'extérieur, composer le numéro d'appel d'activation de la conférence 'Meet me'

interne) la conférence est établie

entrer votre mot de passe entrer le code d'accès à la conférence

Code d'activation : ce code est défini par l'administrateur lors de la configuration du système.

 Numéro d'appel d'activation de la conférence 'Meet me' : ce numéro d'appel est utilisé par le maître de conférence lorsqu'il veut initier une conférence depuis un poste externe. Ce numéro doit être au préalable défini par l'administrateur du système.

 Mot de passe : le mot de passe par défaut ne peut être utilisé. Si nécessaire, se reporter au chapitre "Modifier votre mot de passe".

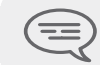

*Lorsque le maître de conférence raccroche, toutes les communications sont coupées.*

#### <span id="page-16-1"></span>4.2 Se joindre à une conférence 'Meet me'

 $\boldsymbol{\eta}$ 6**57 IS** 3 $\mathcal{P}_c$ def jkl mno

Une fois établie par le maître de la conférence, les participants peuvent se joindre à la conférence 'Meet me' (5 participants au maximum).

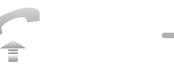

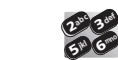

décrocher (voir Etablir un appel)

entrer le code d'adhésion à la conférence 'Meet me' depuis l'extérieur, composer le numéro d'appel d'adhésion à la conférence 'Meet me'

 $\overline{\mathbf{C}}$ 

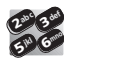

Vous êtes en conférence

entrer le code d'accès à la conférence

Code d'adhésion : ce code est défini par l'administrateur lors de la configuration du système.

 Numéro d'appel d'adhésion à la conférence 'Meet me' : ce numéro d'appel permet aux participants de se joindre à une conférence depuis un poste externe. Ce numéro doit être au préalable défini par l'administrateur du système.

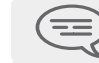

*Un bip sonore retentit lorsqu'un participant se joint à la conférence. 2 bips sonores retentissent lorsqu'un participant quitte la conférence.*

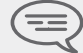

*Vous ne pouvez pas vous joindre à une conférencce si le nombre maximum de participants est déjà atteint.*

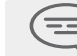

*Si la conférence n'est pas encore établie par le maître de conférence,vous êtes mis en attente jusqu'à son établissement (5 minutes maximum).*

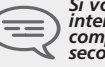

*Si vous ne pouvez pas joindre directement la conférence,vous devez passer par un intermédiaire (correspondant interne ou un opérateur automatique)Ce dernier compose le code d'adhésion à la conférence et transfert votre appel (dans les 10 secondes).*

<span id="page-17-4"></span><span id="page-17-3"></span>5

<span id="page-17-2"></span><span id="page-17-1"></span><span id="page-17-0"></span>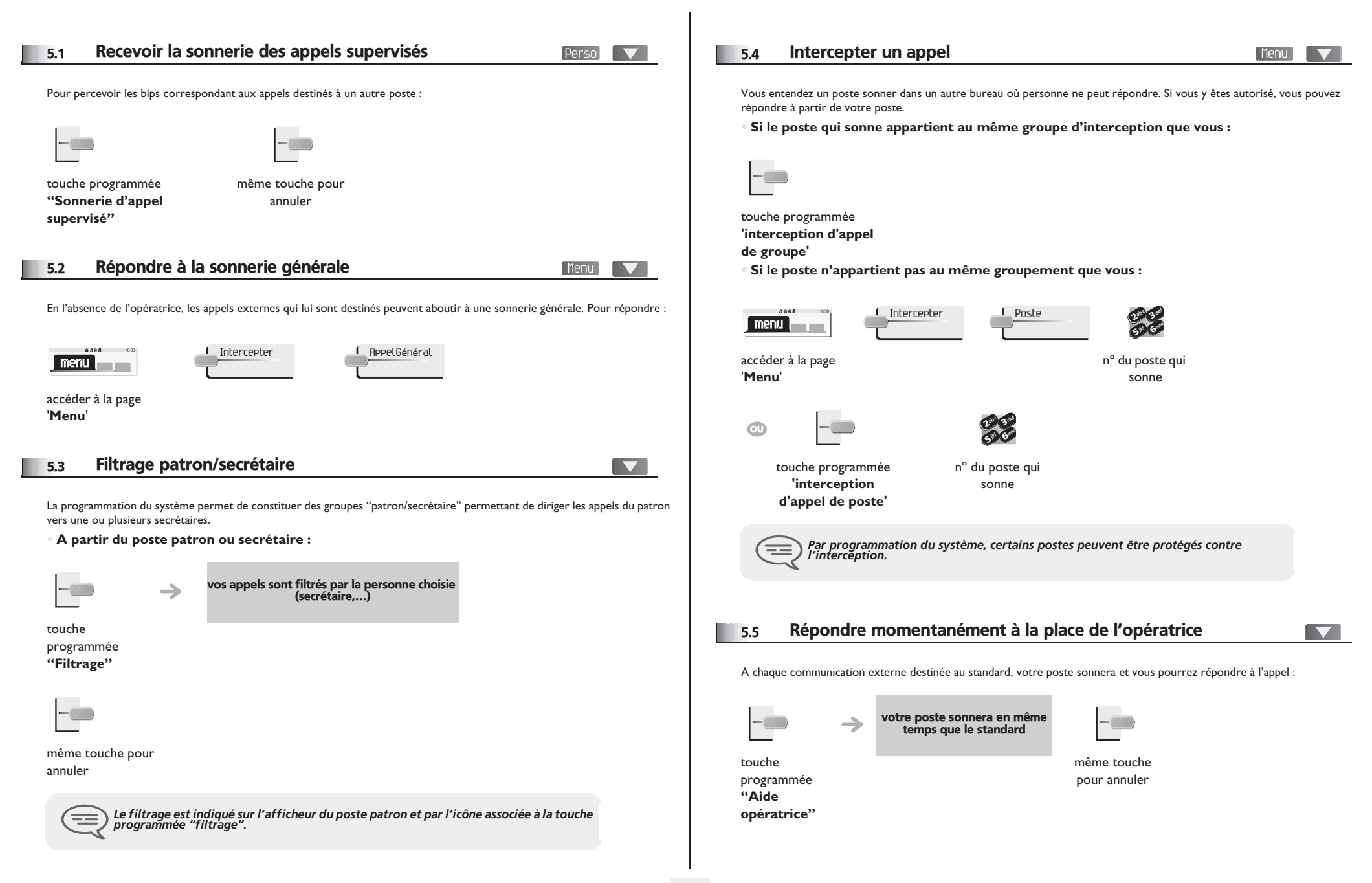

<span id="page-18-4"></span><span id="page-18-3"></span><span id="page-18-2"></span><span id="page-18-1"></span><span id="page-18-0"></span>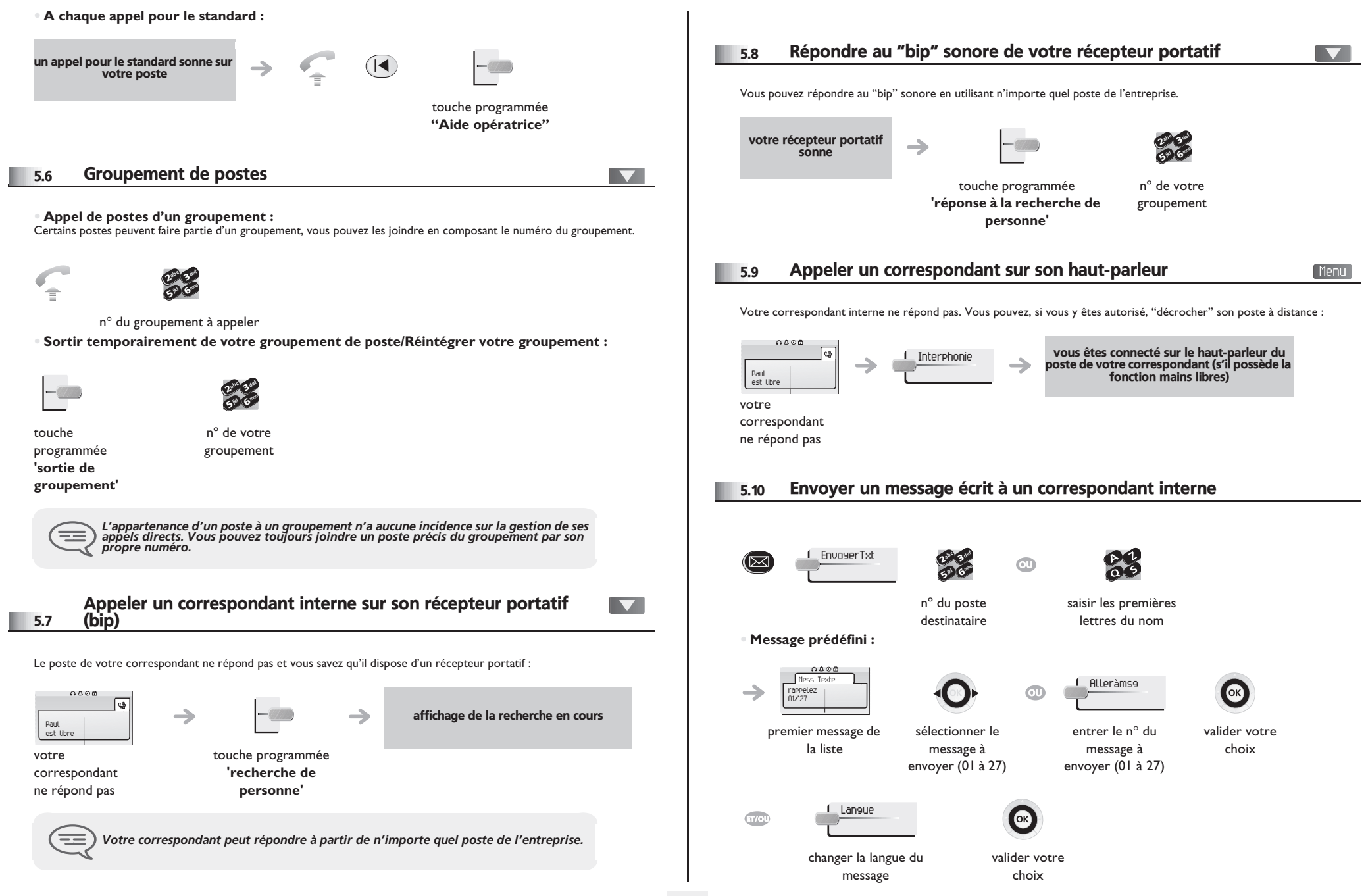

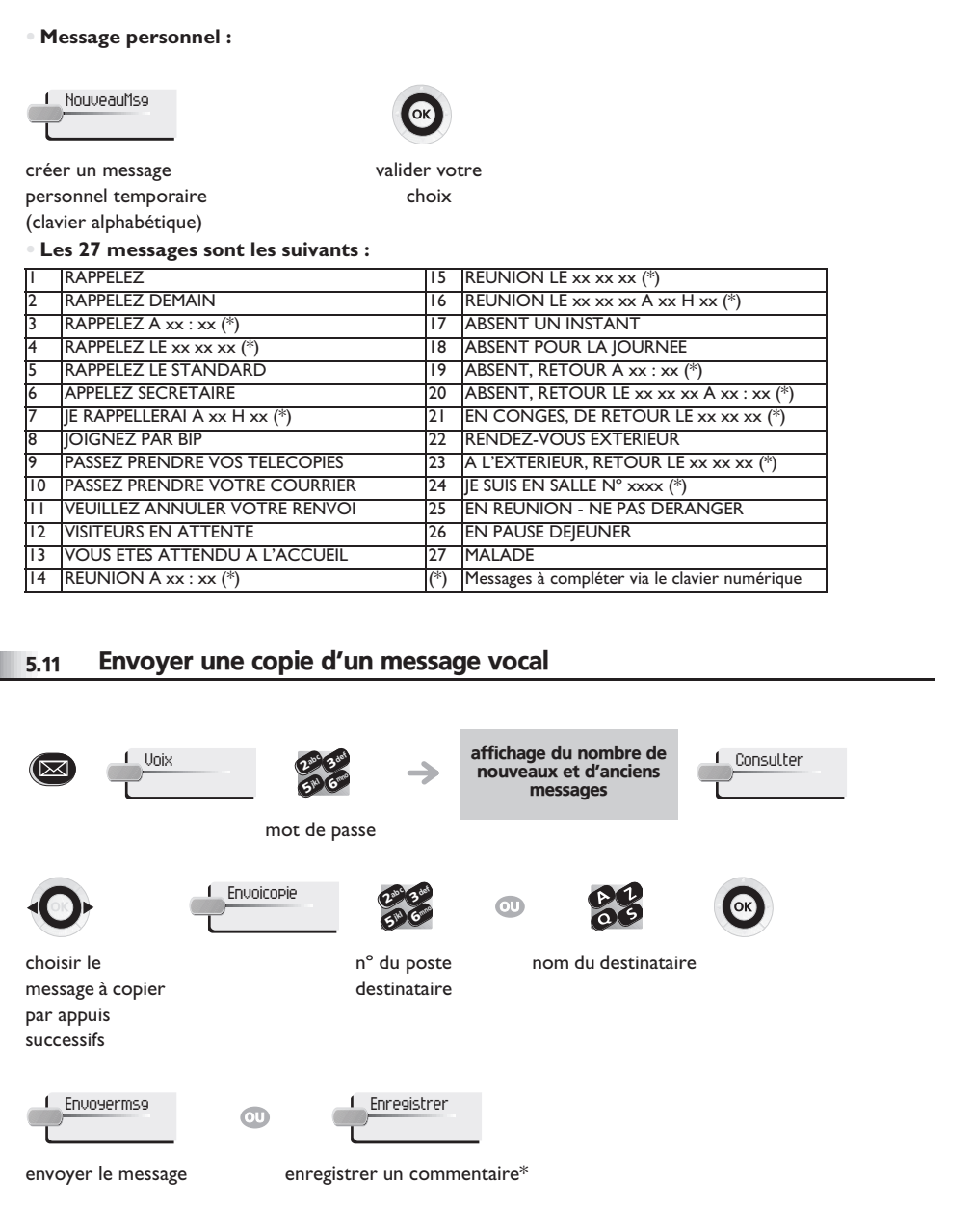

<span id="page-19-0"></span>I

#### **• \* Pour enregistrer un commentaire :**

<span id="page-19-1"></span>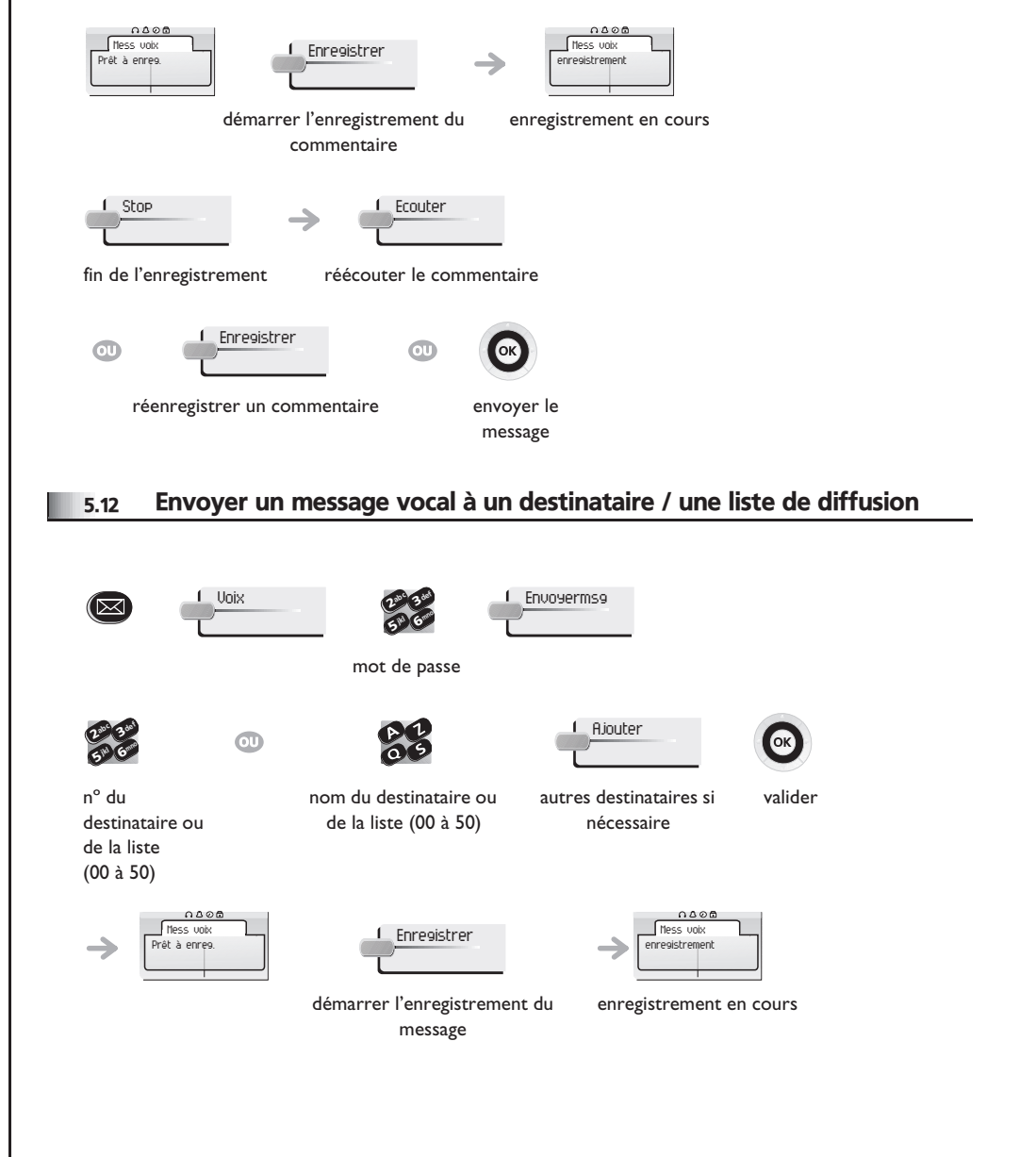

<span id="page-20-1"></span><span id="page-20-0"></span>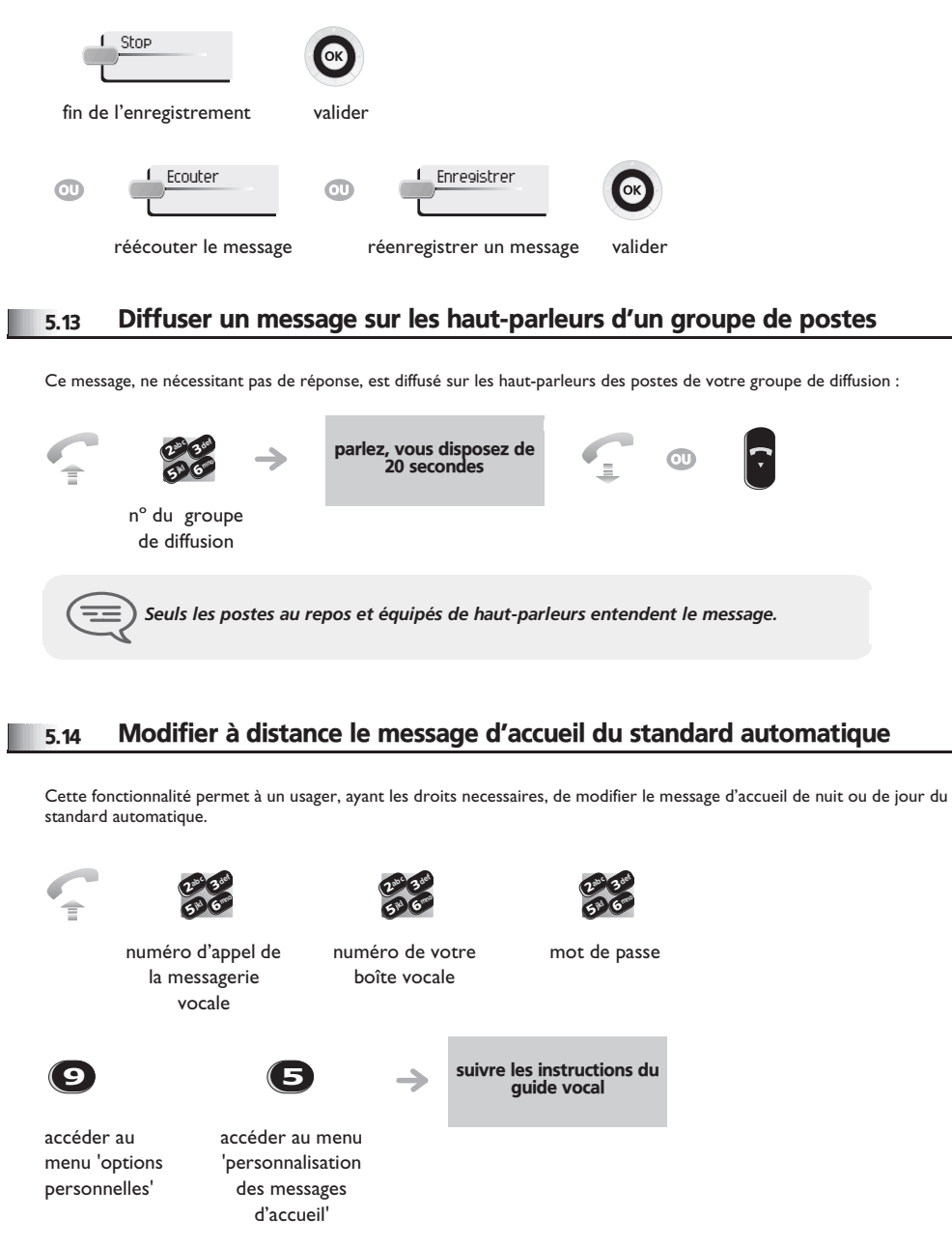

#### <span id="page-21-0"></span>6.1 Choix des appels à renvoyer

6

Lors de l'activation d'un renvoi, vous pouvez choisir le type d'appels que vous souhaitez renvoyer : externes, internes, tous, ...

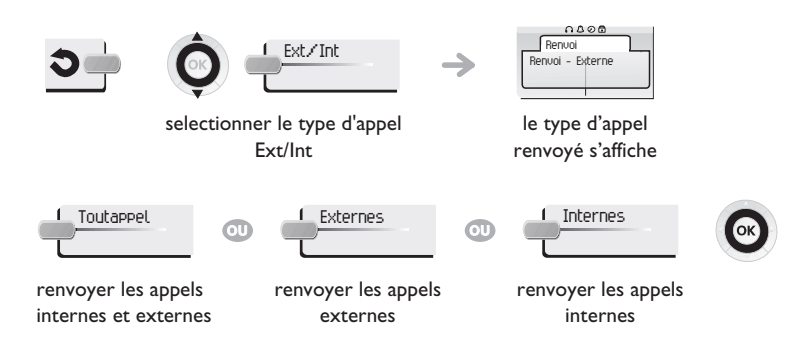

### <span id="page-21-1"></span>6.2 Renvoyer les appels vers un autre numéro (renvoi immédiat)

Ce numéro peut être celui d'un domicile, d'un portable, d'un téléphone de voiture, de votre messagerie vocale ou bien celui d'un poste interne (opératrice, etc.).

<span id="page-21-2"></span>lmmédiat »MV (OK)  $\rightarrow$  I'acceptation du renvoi s'affiche

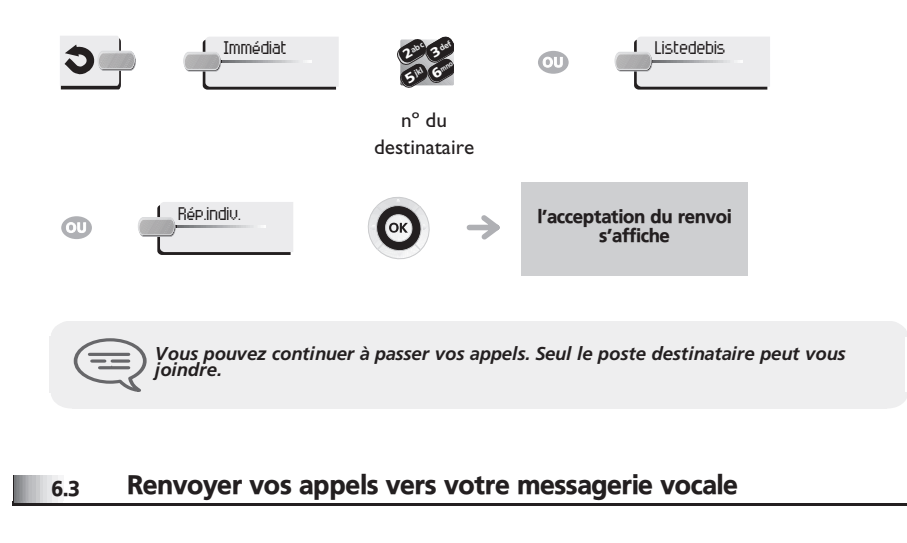

### <span id="page-21-3"></span>6.4 A votre retour, consulter votre messagerie vocale

Le voyant lumineux de votre poste indique la présence de messages.

<span id="page-21-4"></span>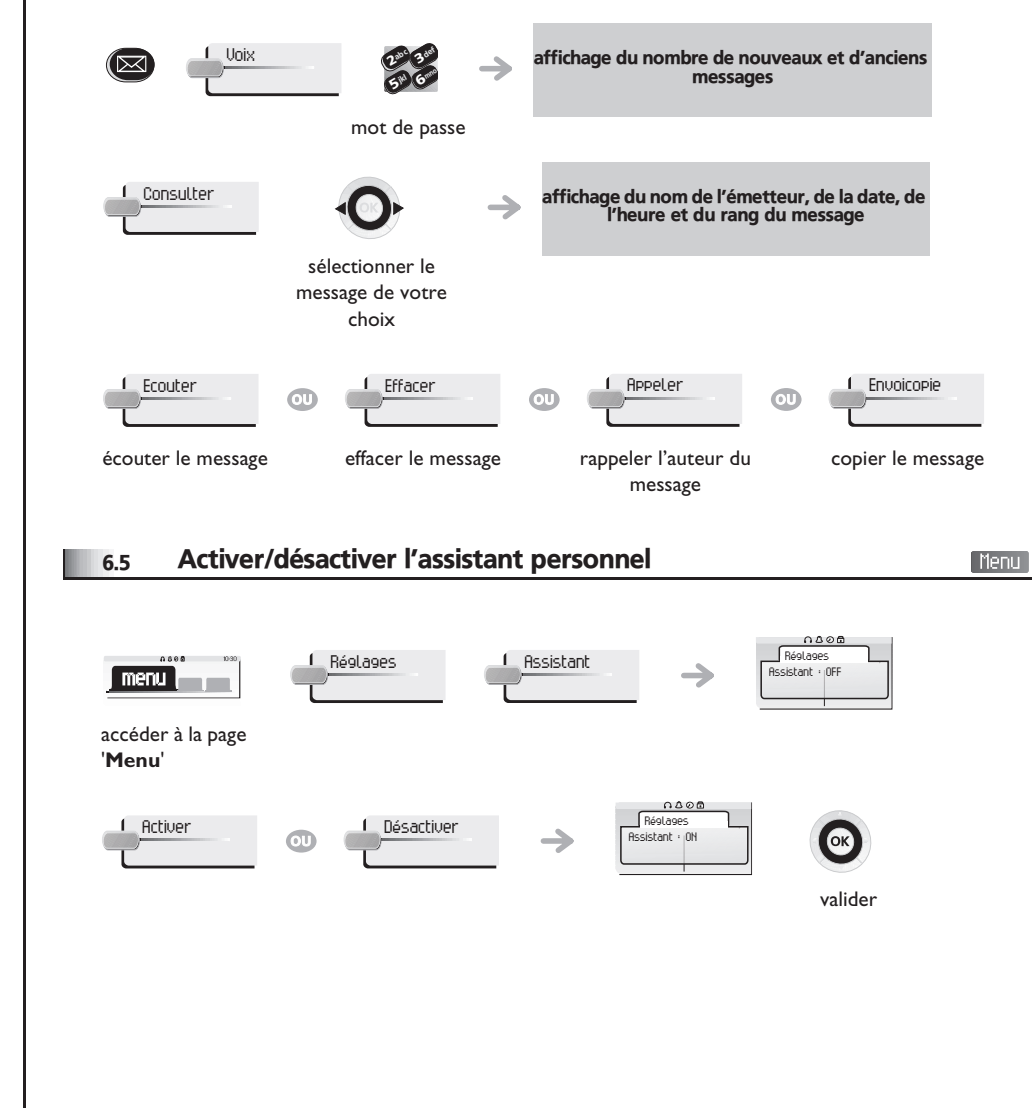

### <span id="page-22-4"></span><span id="page-22-3"></span><span id="page-22-2"></span>*Rester en contact*

<span id="page-22-1"></span><span id="page-22-0"></span>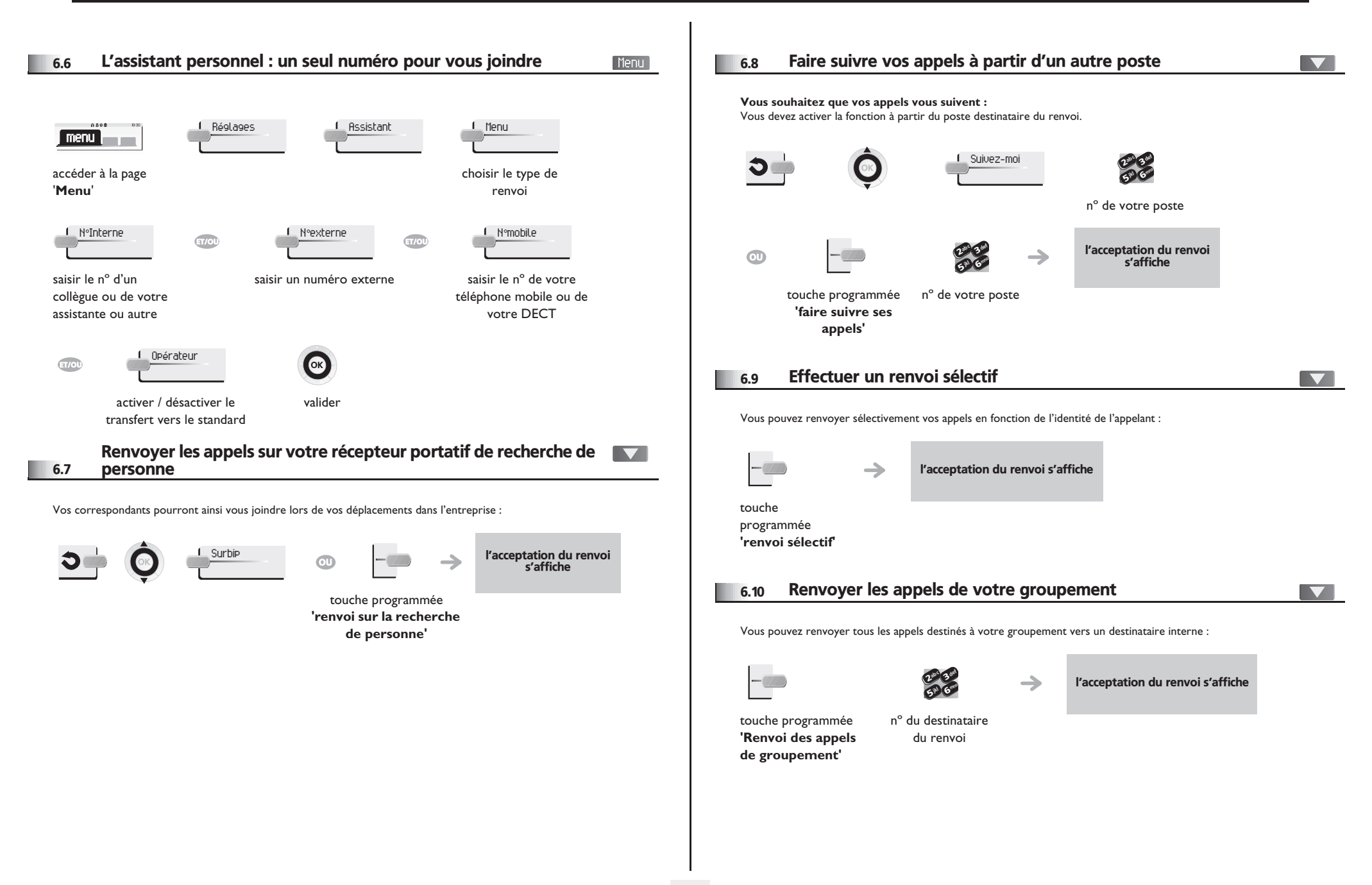

### <span id="page-23-4"></span><span id="page-23-3"></span>*Rester en contact*

<span id="page-23-2"></span><span id="page-23-1"></span><span id="page-23-0"></span>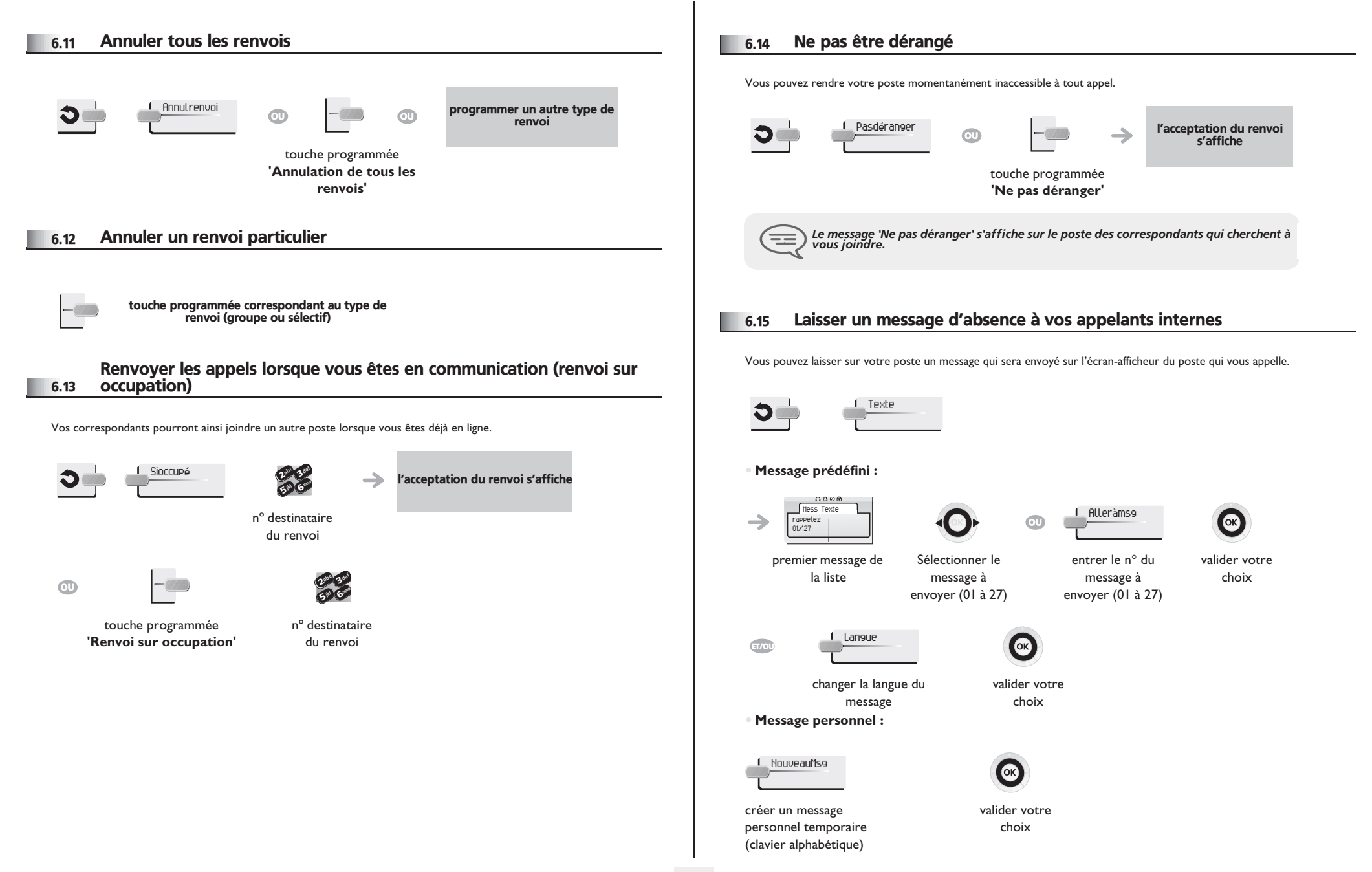

### *Rester en contact*

#### **• Les 27 messages sont les suivants :**

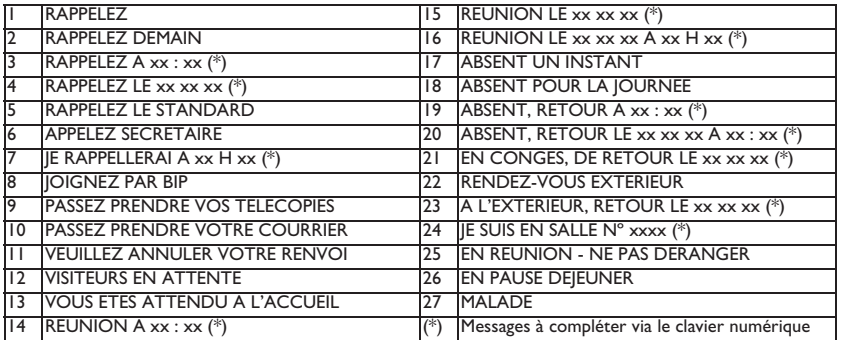

### <span id="page-24-0"></span>6.16 Consulter les messages écrits laissés en votre absence

Le voyant lumineux de votre poste indique la présence de messages.

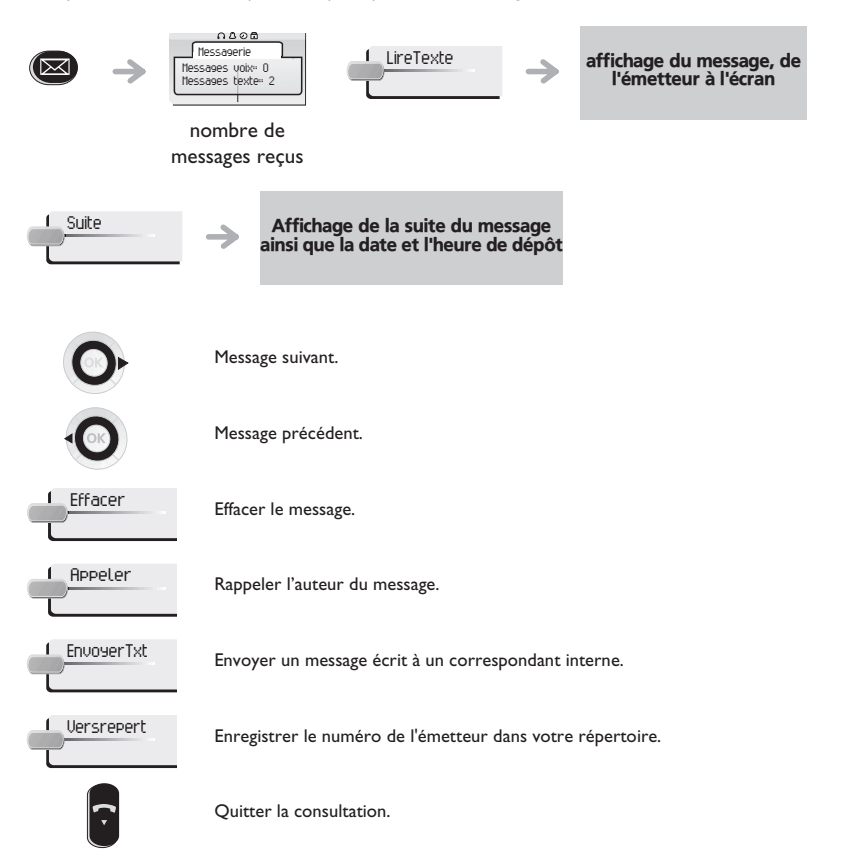

#### <span id="page-24-1"></span>6.17 Notification des messages

Un message est déposé dans votre boîte vocale mais vous n'êtes pas à votre bureau. Vous pouvez configurer votre poste de façon à recevoir une notification de message sur un autre poste.

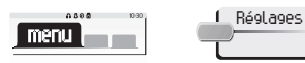

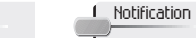

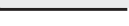

accéder à la page

```
'Menu'
```
**• Activer/désactiver la notification des messages :**

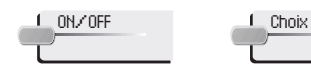

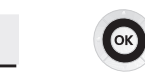

appuis successifs pour activer/désactiver

> 6**5° N** 3 $\delta$ def jkl mno

**• Pour interrompre momentanément l'enregistrement :**

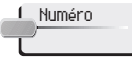

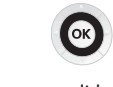

valider

entrer le numéro valider

**• Modifier la plage horaire :**

Il est possible de modifier la plage horaire pendant laquelle la notification est active.

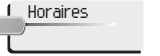

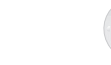

modifier les horaires

657 V 3ab <sup>c</sup> def jkl mno

valider

[Menu]

### *Gérer vos coûts*

7

<span id="page-25-1"></span><span id="page-25-0"></span>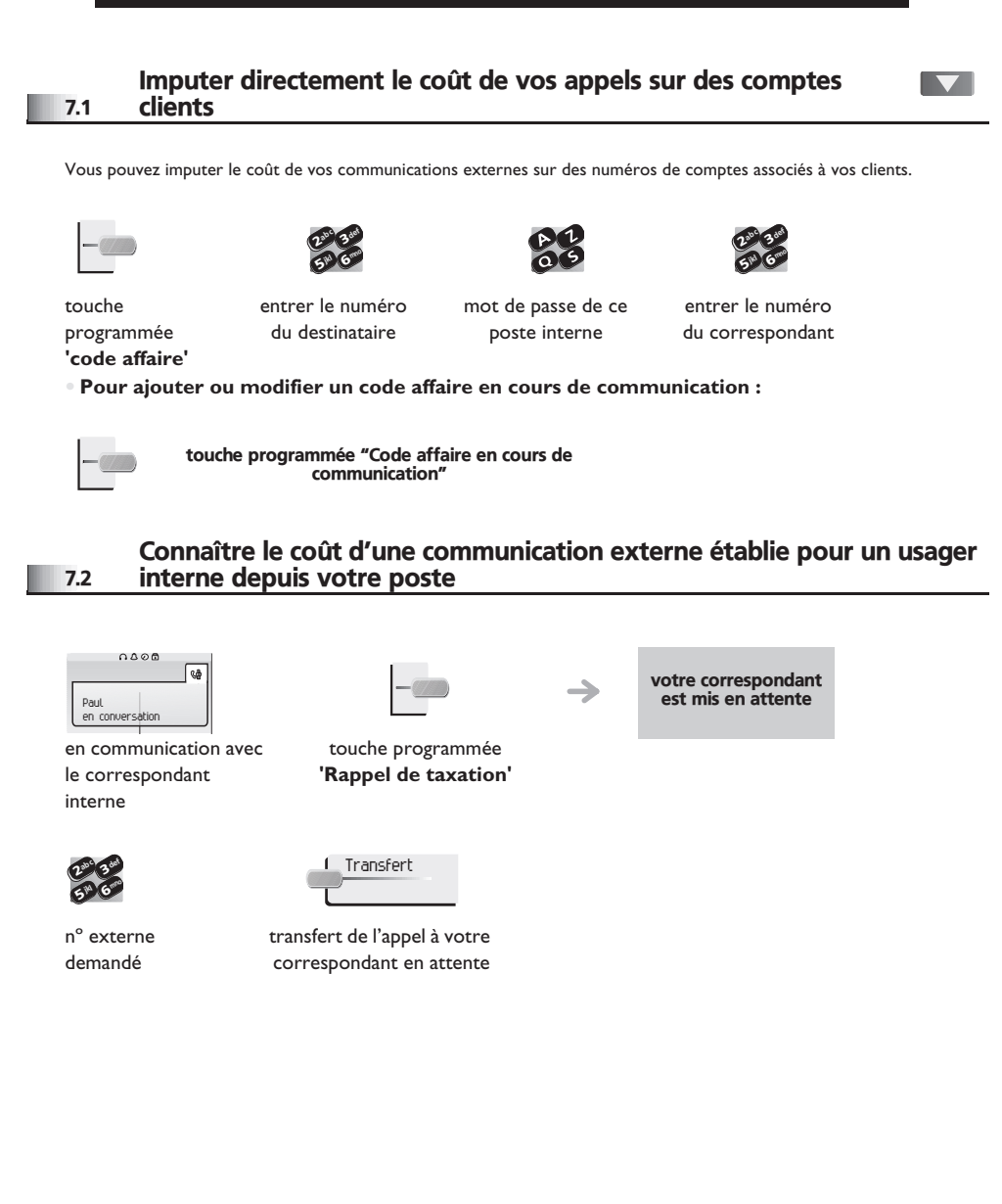

- **• Lorsque le correspondant interne, ayant pris l'appel, raccroche, vous êtes rappelé et vous pouvez :**
- 1. Lire les informations relatives à la communication (coût, durée, nombre de taxes...).

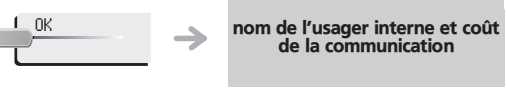

2. Imprimer un ticket de taxation. 3. Terminer la consultation.

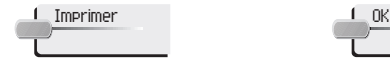

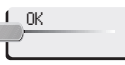

**26**

<span id="page-26-2"></span><span id="page-26-1"></span><span id="page-26-0"></span>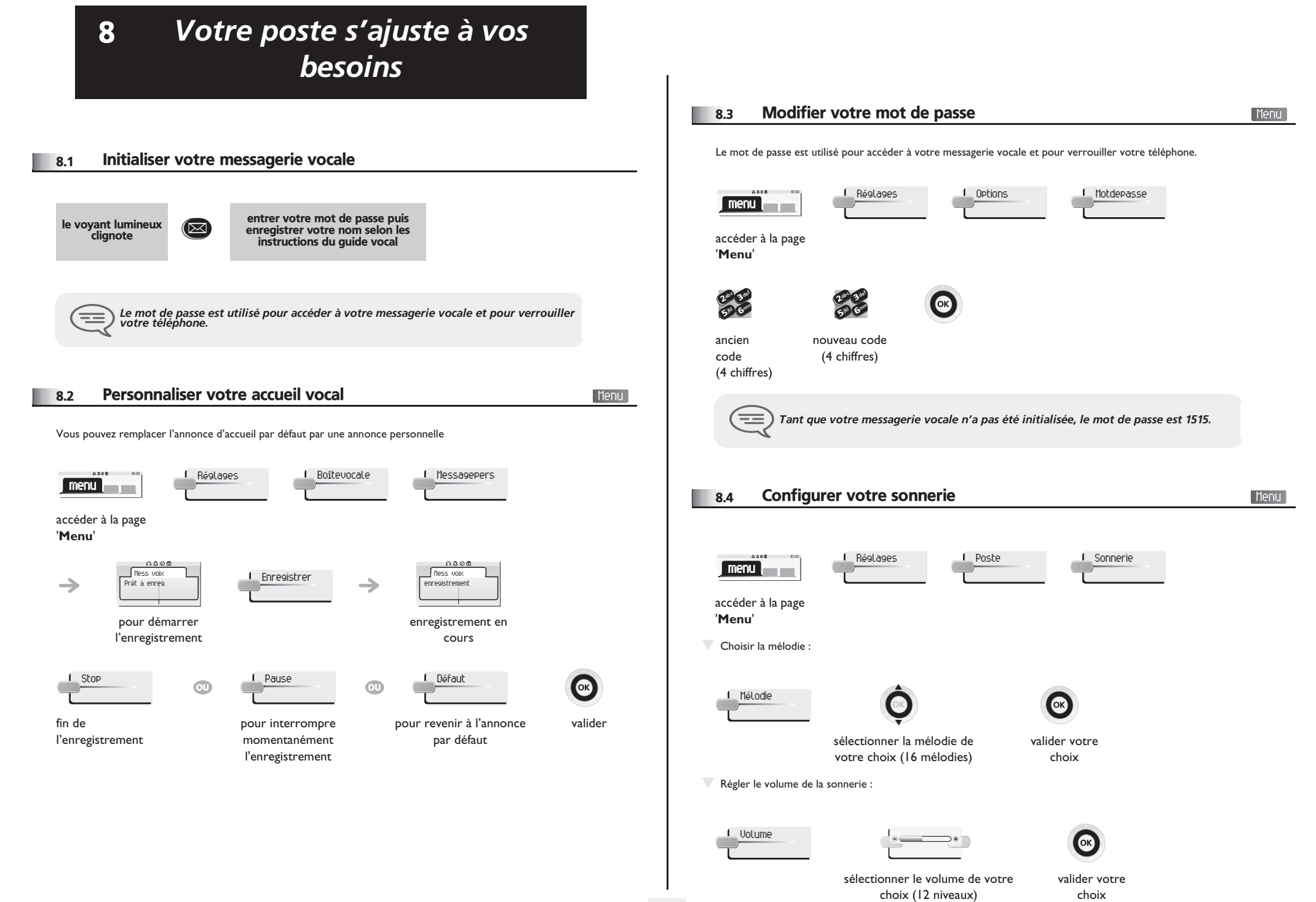

<span id="page-26-3"></span>**<sup>27</sup>**

### <span id="page-27-2"></span><span id="page-27-1"></span>*Votre poste s'ajuste à vos besoins*

<span id="page-27-0"></span>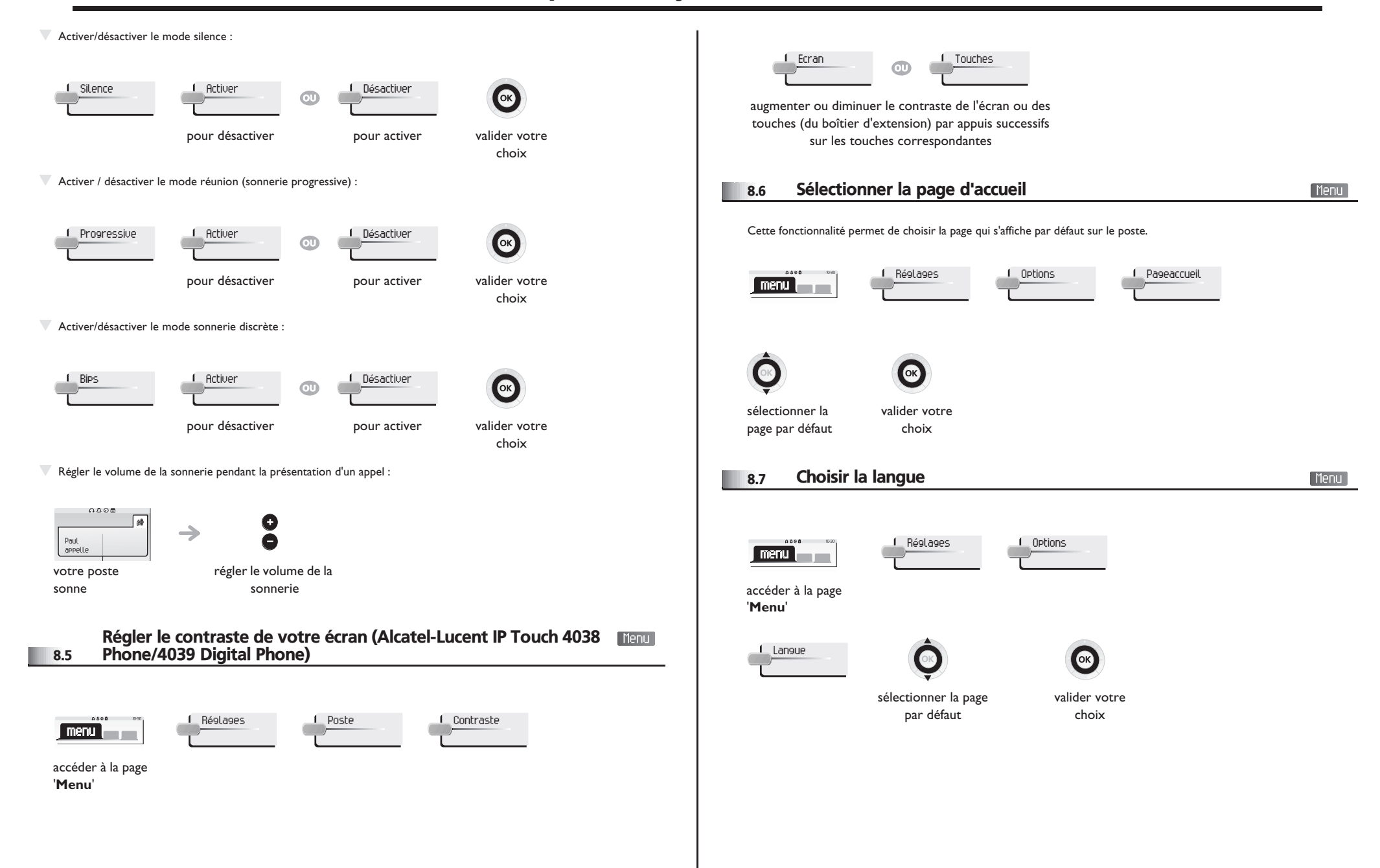

### <span id="page-28-4"></span>*Votre poste s'ajuste à vos besoins*

<span id="page-28-3"></span><span id="page-28-2"></span><span id="page-28-1"></span><span id="page-28-0"></span>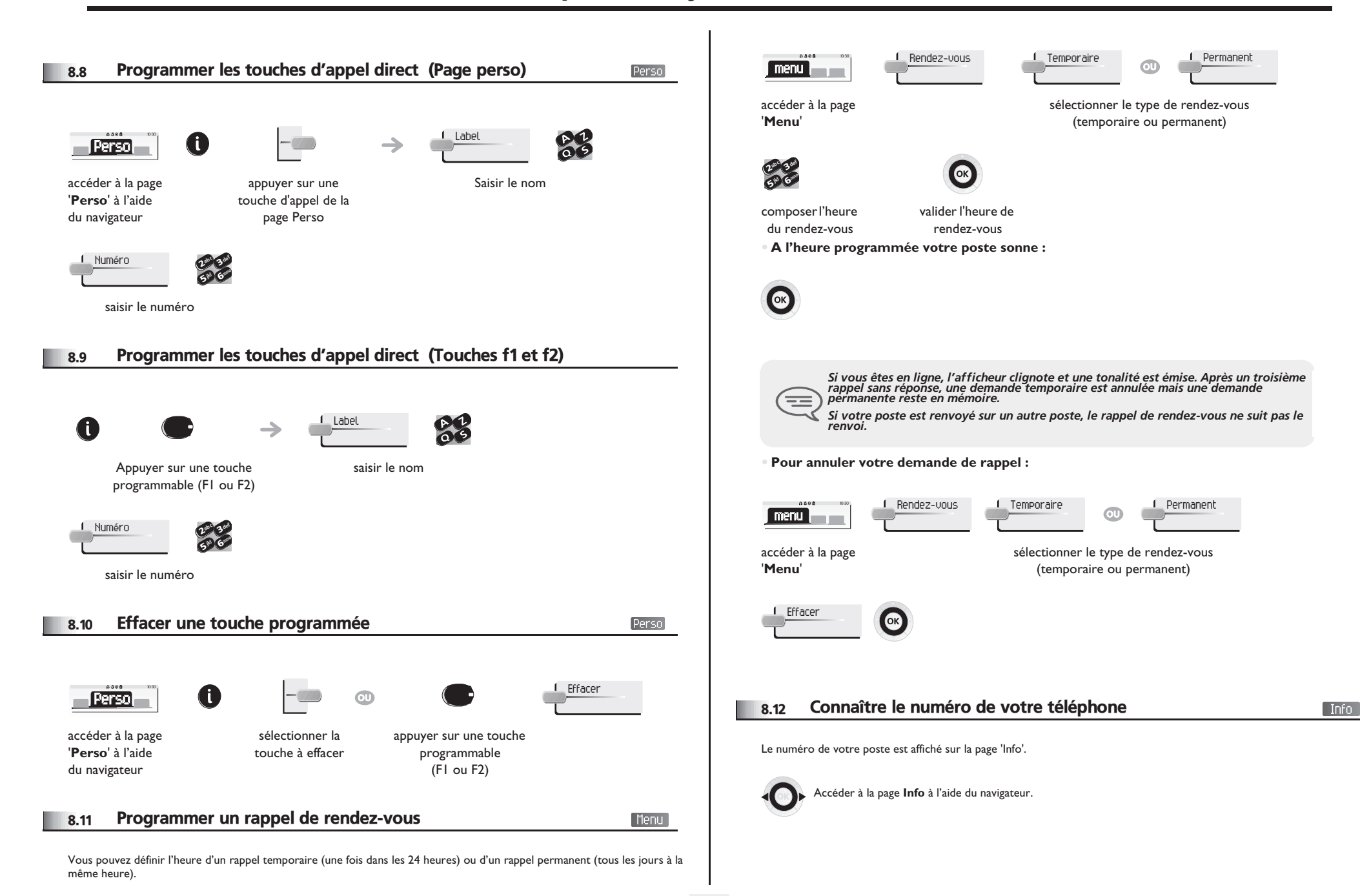

### <span id="page-29-4"></span><span id="page-29-3"></span>*Votre poste s'ajuste à vos besoins*

<span id="page-29-2"></span><span id="page-29-1"></span><span id="page-29-0"></span>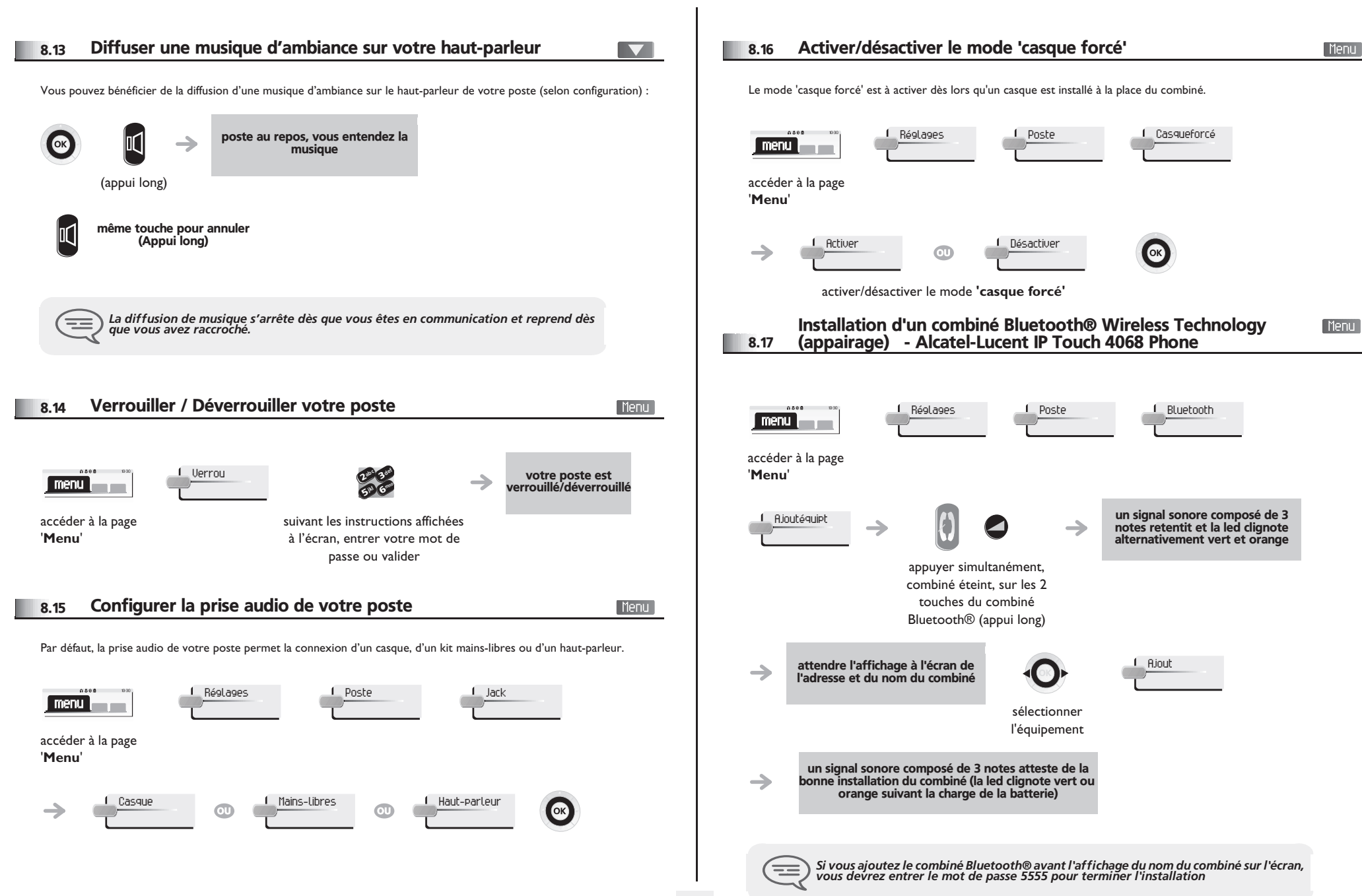

<span id="page-30-0"></span>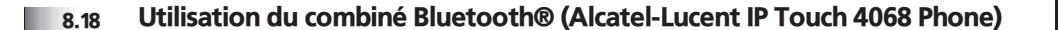

Le combiné sans fil Bluetooth® permet à l'utilisateur de répondre et de converser en toute liberté dans un rayon de 10 mètres autour du poste.

**• Combiné IP Touch Bluetooth® Wireless :** un voyant lumineux et deux touches équipent le combiné.

- **Vert clignotant :** fonctionnement normal.
- **Vert fixe :** combiné en charge.
- **Orange clignotant :** charge de batterie faible ou combiné hors zone de couverture.
- **Orange fixe :** fonctionnement défectueux.

**• Touches Décrocher/Raccrocher et Volume/Secret**

**Décrocher/Raccrocher** : appuyer sur cette touche pour prendre ou terminer un appel.

#### **Volume/Secret** :

<span id="page-30-1"></span>8.19

- **•** appuis courts successifs pour modifier le niveau sonore du combiné (3 niveaux),
- **•** appui long pour que votre correspondant ne vous entende plus.

#### Installation d'un casque Bluetooth® Wireless Technology (appairage) - Alcatel-Lucent IP Touch 4068 Phone

Avant de pouvoir utiliser un casque Bluetooth®, celui-ci doit être appairé au poste. Afin de réaliser cet appairage, le casque doit être en mode découvrable\*.

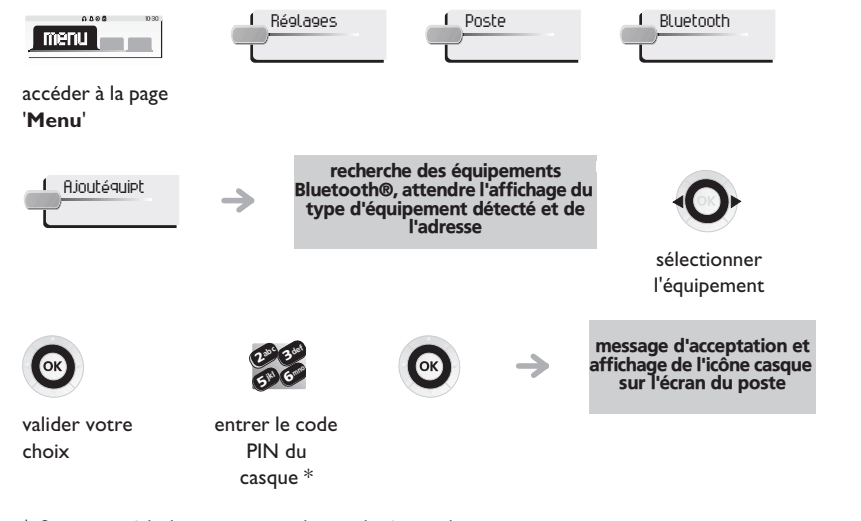

#### <span id="page-30-2"></span>8.20 Utilisation d'un casque Bluetooth® Wireless Technology - Alcatel-Lucent IP Touch 4068 Phone

Se reporter à la documentation utilisateur livrée avec le casque.

<span id="page-30-3"></span>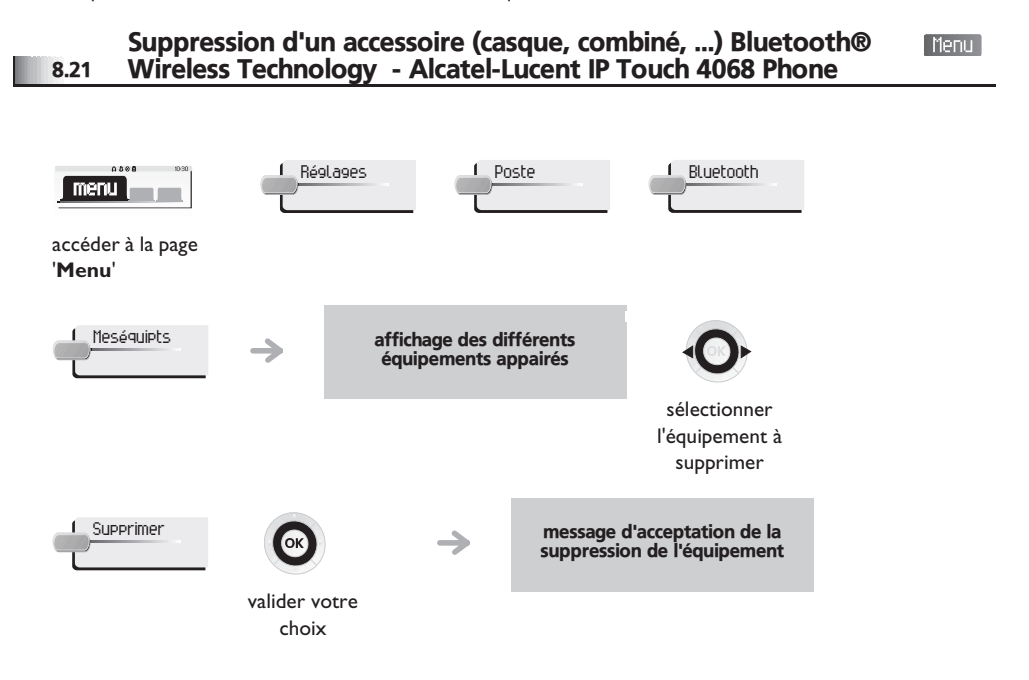

\* Se reporter à la documentation utilisateur livrée avec le casque.

Menu

### *ACD : Poste agent/Poste superviseur*

#### <span id="page-31-0"></span>9.1 Poste agent

Une solution centre d'appels permet une distribution optimale des appels aux agents en fonction de leurs disponibilités et de leurs compétences.

### <span id="page-31-1"></span>9.2 Ouvrir une session agent (login) - Poste agent

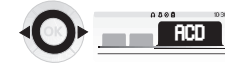

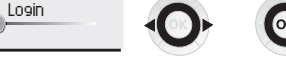

sélectionner l'application ACD

sélectionner l'agent et valider

suivant les instructions  $\boldsymbol{\eta}$ 6**5° N** 3ab <sup>c</sup> def jkl mno

affichées à l'écran, entrer votre mot de passe ou valider

### <span id="page-31-2"></span>9.3 Écran d'accueil de l'application ACD - Poste agent

affichage de l'écran d'accueil de l'application ACD

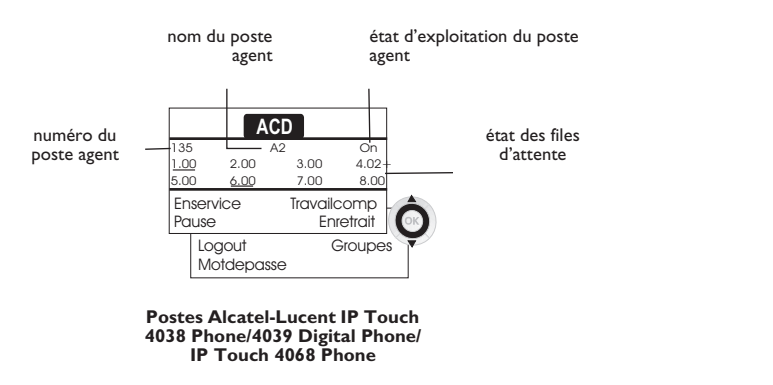

**• 4.02+** signifie : groupe numéro 4; 2 appels en attente; le signe '+' indique que la capacité de la file d'attente est atteinte (Alcatel-Lucent IP Touch 4038 Phone/4039 Digital Phone/IP Touch 4068 Phone).

#### <span id="page-31-3"></span>9.4 Les quatre états d'exploitation du poste agent

La disponibilité d'un agent est liée à son état d'exploitation (au nombre de 4), qu'il peut changer à tout moment. Ces états sont :

- **En service**, l'agent est prêt à recevoir des appels.
- **En retrait**, l'agent s'est retiré de l'application ACD.
- **En travail complémentaire**, l'agent ne reçoit plus d'appels, le temps d'effectuer une tâche liée à un appel.
- **En absence momentanée**, l'agent est en pause et ne reçoit pas d'appels. L'agent peut changer d'état d'exploitation directement en entrant des codes (tous postes), en appuyant sur les touches de fonction du poste (postes Alcatel-Lucent IP Touch 4028 Phone/4029 Digital Phone et Alcatel-Lucent IP Touch 4038 Phone/4039 Digital Phone/IP Touch 4068 Phone), ou par l'intermédiaire de l'application agent 'Agent Assitant' sur PC (si disponible).

#### <span id="page-31-4"></span>9.5 Changer l'état d'exploitation du poste - Poste agent

#### **• Changement par codes (tous postes)**

Les codes de changement d'état d'exploitation sont définis lors de la configuration du système, consulter l'administrateur du système pour connaître ces codes.

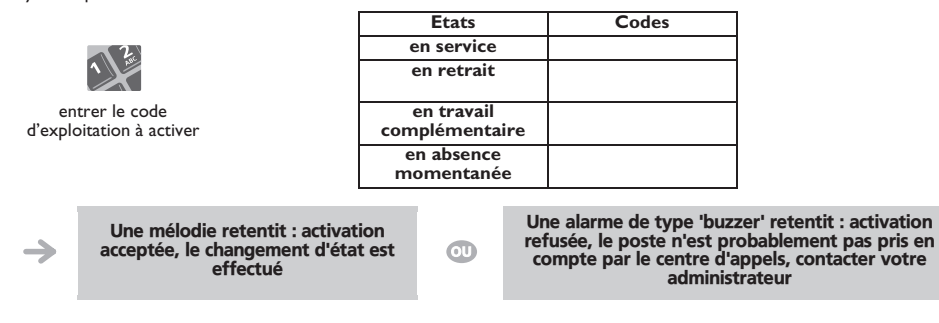

**• Changement par touches de fonction (Alcatel-Lucent IP Touch 4028 Phone/4029 Digital Phone et Alcatel-Lucent IP Touch 4038 Phone/4039 Digital Phone/IP Touch 4068 Phone)** Appuyer sur la touche de fonction de l'état à activer. Des informations relatives à l'état sélectionné s'affichent à l'écran. Si un message de refus apparaît, contacter l'administrateur du système.

#### <span id="page-31-5"></span>9.6 Modifier votre mot de passe - Poste agent

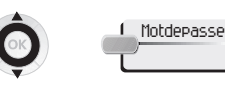

![](_page_31_Picture_27.jpeg)

nouveau code (4 chiffres)

6**57 L** 3ab <sup>c</sup> def ik) mno

<span id="page-32-3"></span><span id="page-32-2"></span><span id="page-32-1"></span><span id="page-32-0"></span>![](_page_32_Figure_1.jpeg)

### *Garantie et clauses*

Indépendamment de la garantie légale dont il bénéficie, cet appareil est garanti un an, pièces et main-d'œuvre, à compter de la date figurant sur votre facture.

La présentation de la facture sera exigée lorsque la garantie sera invoquée. Toutefois, cette garantie ne s'applique pas : en cas d'utilisation non conforme aux instructions figurant dans ce manuel utilisateur, de défauts ou détériorations provoqués par l'usure naturelle, de détériorations provenant d'une cause extérieure à l'appareil (ex : choc, chute, exposition à une source d'humidité, etc.), d'une installation non conforme ou de modifications ou de réparations réalisées par des personnes non agréées par le fabricant ou le revendeur.

Attention, ne mettez jamais votre poste téléphonique en contact avec l'eau. Toutefois, pour nettoyer votre poste, vous pouvez utiliser un chiffon doux légèrement humidifié. N'utilisez jamais de solvants (trichloréthylène, acétone, etc.) qui risquent d'endommager les surfaces plastiques de votre poste. Ne jamais vaporiser de produits nettoyants. L'écouteur et la zone du microphone du combiné peuvent attirer des objets métalliques pouvant être dangereux pour l'oreille.

Afin d'éviter un endommagement accidentel du connecteur de la ligne téléphonique, veillez à positionner correctement le cordon dans le logement prévu à cet effet.

Les libellés ne sont pas contractuels et peuvent être soumis à des modifications Certaines fonctions de votre poste dépendent de la configuration du système et de l'activation d'une clé logicielle.

### **Déclaration de conformité**

Pays CE : nous, **Alcatel-Lucent Enterprise**, déclarons que les produits Alcatel-Lucent IP Touch 4038 Phone, 4039 Digital Phone et IP Touch 4068 Phone (pouvant être équipé d'un combiné Bluetooth®) sont conformes aux exigences essentielles de la Directive 1999/ 5/CE du Parlement Européen et du Conseil. Une copie de l'original de cette déclaration de conformité peut être obtenue par l'intermédiaire de votre installateur.

### **Alcatel-Lucent IP Touch 4068 Phone & IP Touch Bluetooth® wireless handset**

Cet appareil utilise un spectre de fréquences radio dont l'utilisation n'est pas harmonisée dans l'ensemble des pays de la CE . Le spectre de fréquences peut être partagé par d'autres applications et son utilisation est soumise aux deux conditions suivantes : (1) cet appareil ne doit pas provoquer d'interférences nuisibles, (2) cet appareil doit accepter toute interférence reçue, y compris les interférences pouvant entraîner un fonctionnement non souhaité. Cet appareil est conforme à la Classe B de la section 15 des règlements de la FCC (Federal Communications Commission) ou de la norme CISPR 22. Cet appareil a été conçu et fabriqué de façon à ne pas excéder les limitations d'émission d'énergie de fréquence radio en SAR (Specific Absorption Rate) établies par les différents pays concernés.

![](_page_33_Picture_10.jpeg)

#### **Informations relatives à l'environnement**

Ce symbole signifie qu'en fin de vie, ce produit doit faire l'objet d'une collecte et d'un traitement séparés dans les pays membres de l'Union Européenne, ainsi qu'en Norvège et en Suisse. En éliminant correctement ce produit, vous contribuerez à la conservation des ressources naturelles et à la prévention d'éventuels effets négatifs sur l'environnement et la santé humaine, pouvant résulter de la manipulation inappropriée des déchets de

ce produit. Pour obtenir des informations complémentaires sur la récupération et le recyclage de ce produit, veuillez contacter le fournisseur qui vous l'a vendu.

### **Conditions de fonctionnement**

Plage de températures de fonctionnement : -5°C /45°C

### **Protection contre les chocs acoustiques**

Le niveau acoustique du signal généré par l'écouteur du combiné est inférieur à 130 dBspl pour un signal transitoire (123 dBspl pour l'Australie) et à 118 dBspl (rms) pour un signal continu (120 dBA pour l'Austalie)

### **Directive 2003/10/EC spécifiant les risques liés au bruit au travail**

La sonnerie contribue au bruit global journalier ;au réglage maximal, le niveau est de 105 dBA à 60 cm du terminal.

Pour réduire le niveau, il est conseillé de :

- diminuer le réglage (9 pas de 5 dB)
- programmer une sonnerie progressive

Alcatel, Lucent, Alcatel-Lucent et le logo Alcatel-Lucent sont des marques d'Alcatel-Lucent. Toutes les autres marques appartiennent à leurs propriétaires respectifs. Les informations présentées sont sujettes à modification sans préavis. Alcatel-Lucent ne peut être tenu pour responsable de l'inexactitude de ces informations. Copyright © 2007 Alcatel-Lucent. Tous droits réservés.